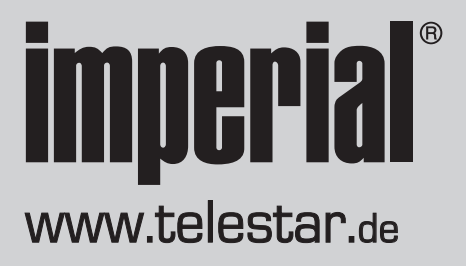

## **Gebruikershandleiding** DABMAN i300CD

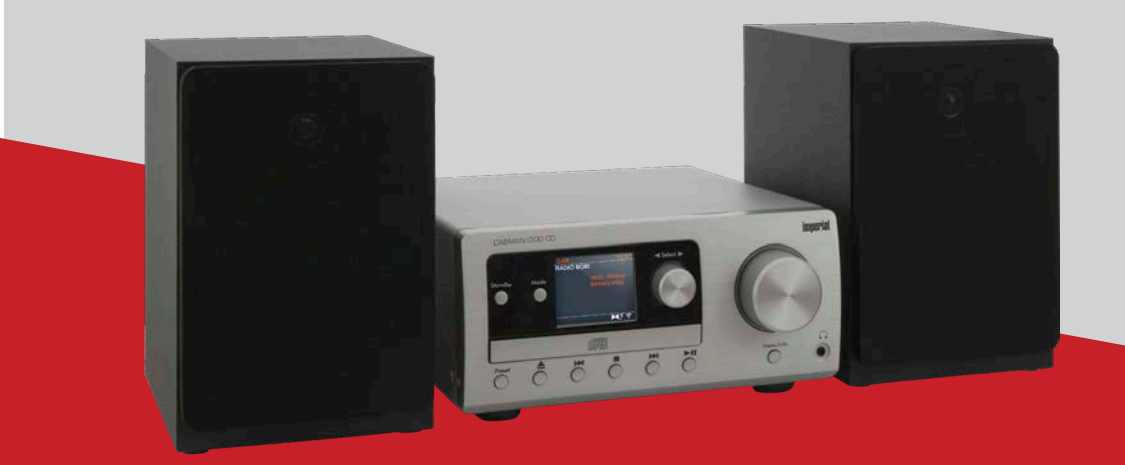

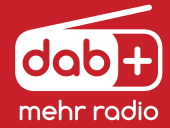

17/10/19 V1  $NL$ 

## INHOUD

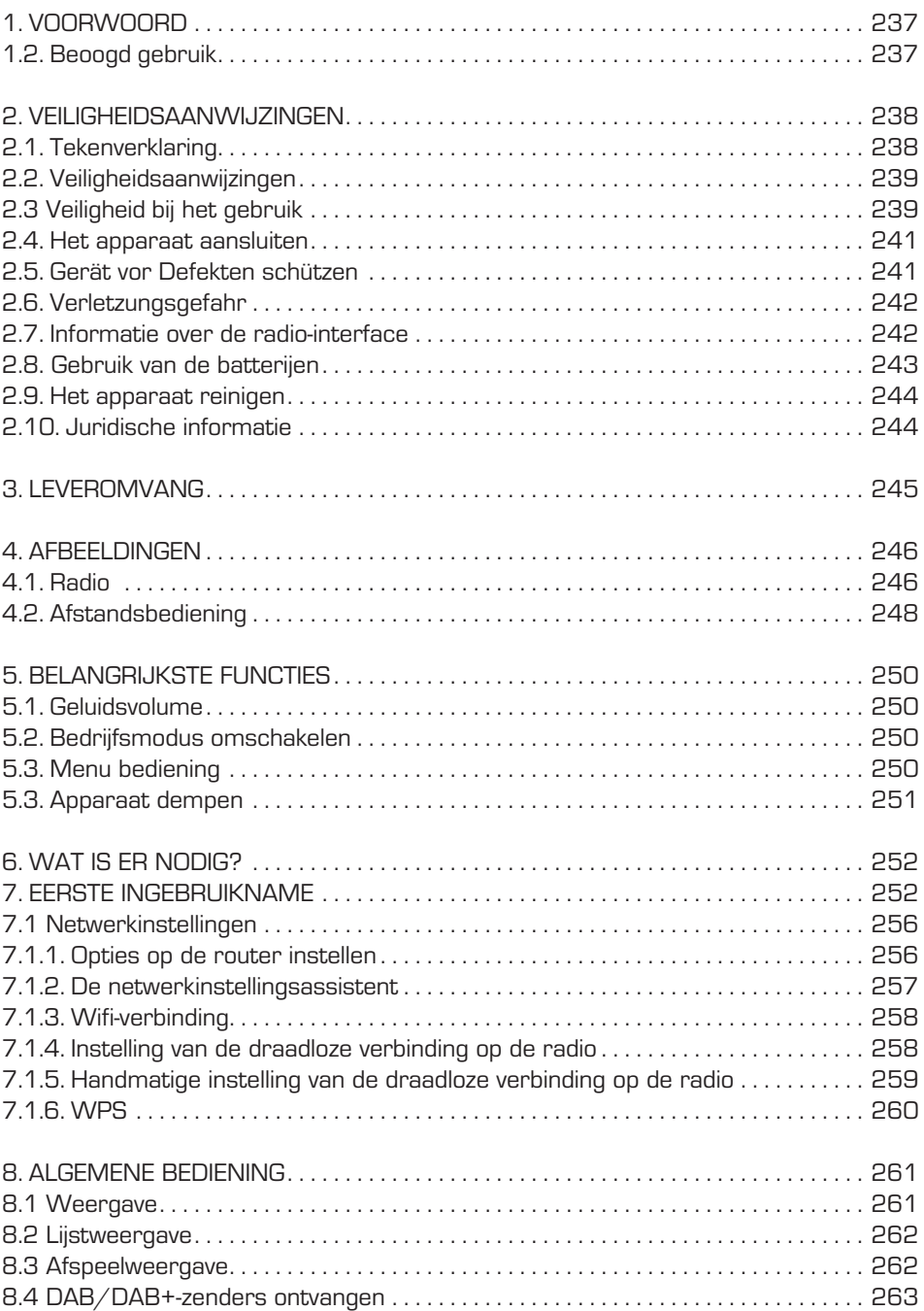

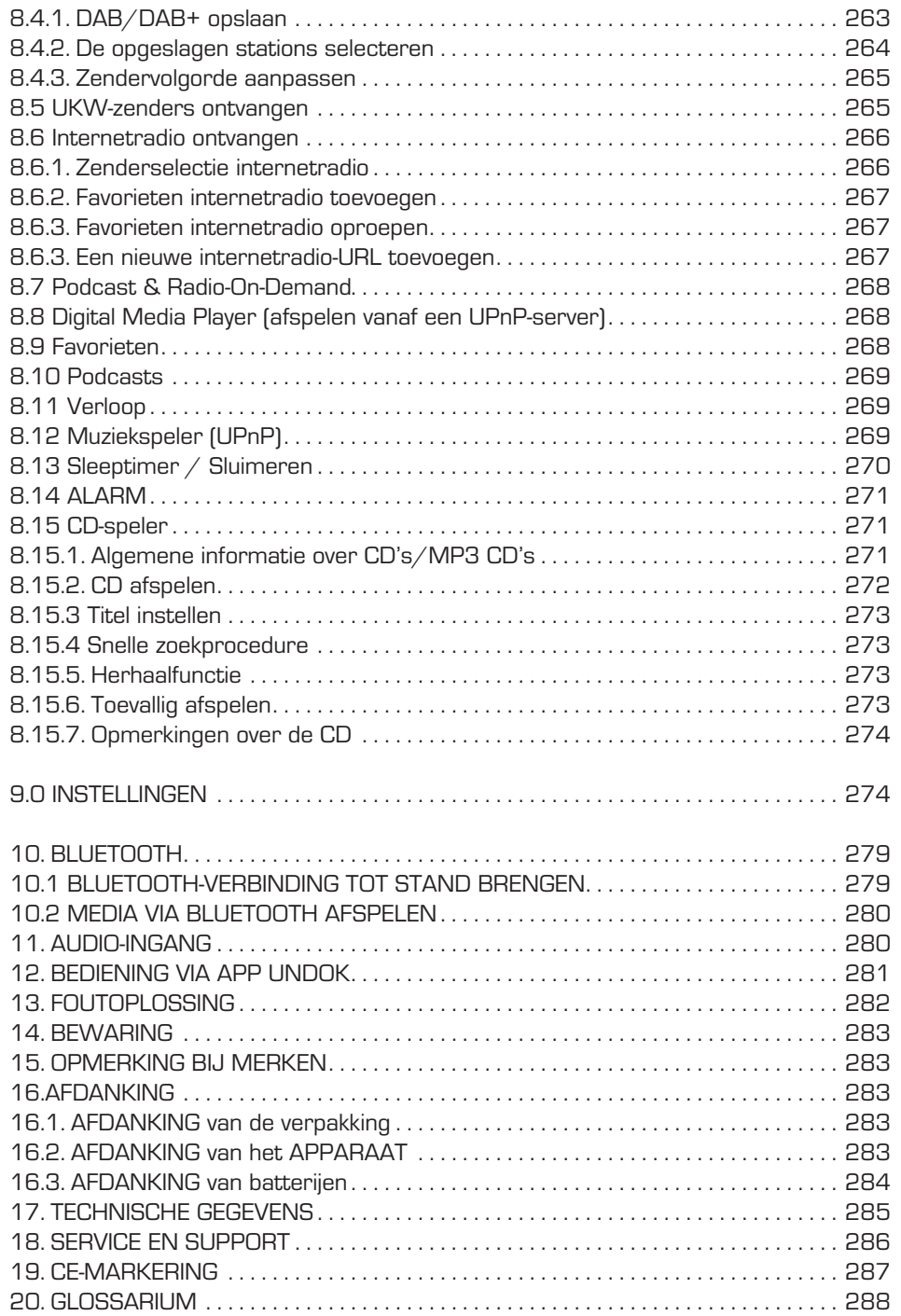

## 1. VOORWOORD

Geachte klant,

Hartelijk dank dat u voor dit product hebt gekozen.

Lees deze instructies zorgvuldig en

bewaar ze voor toekomstige gelegenheden om ze te kunnen raadplegen.

Deze gebruikershandleiding is een bestanddeel van het apparaat! Indien u het apparaat verkoopt of doorgeeft, overhandigt u ook deze gebruikershandleiding.

## 1.2. Beoogd gebruik

Dit product is een elektronisch entertainmentproduct.

Het apparaat dient als ontvanger voor DAB/DAB+/UKW/internet-radiosignalen, voor het afspelen van audiobestanden die op een USB-gegevensdrager of op een netwerkschijf zijn opgeslagen en voor het afspelen van audio- en gegevens-cd's.

Elk andere bediening of gebruik van het apparaat is niet beoogd en kan persoonlijk letsel of materiële schade tot gevolg hebben.

Gebruik het apparaat niet met een ander doel.

Gebruik het apparaat enkel in ruimtes binnenshuis.

Het apparaat is voor privégebruik en niet voor commercieel gebruik bedoeld.

Voorwaarde is dat de bediener van het apparaat algemene kennis heeft over de omgang met elektronische entertainmentapparaten. De aansprakelijkheid vervalt als het apparaat niet zoals beoogd wordt gebruikt.

## 2. VEILIGHEIDSAANWIJZINGEN

## 2.1. Tekenverklaring

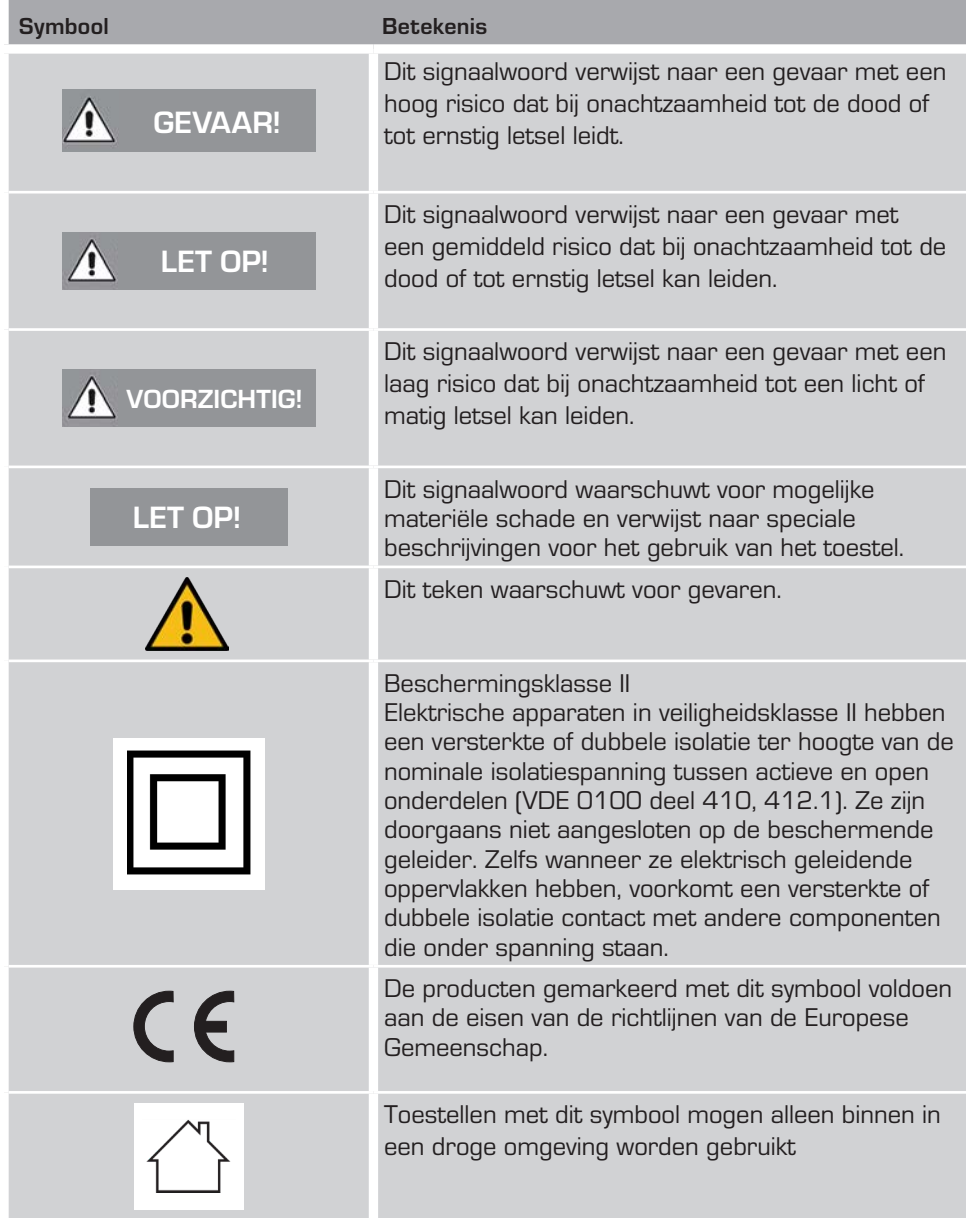

## 2. VEILIGHEIDSAANWIJZINGEN

## 2.2. Veiligheidsaanwijzingen

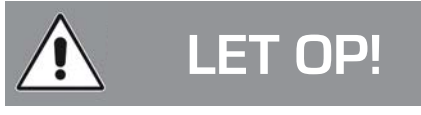

#### **Controleer het toestel voor gebruik.**

In geval van schade of defect mag het toestel niet in gebruik worden genomen. Gevaar voor letsel!

Letselgevaar voor kinderen en personen met verminderde fysieke, sensorische of mentale vermogens (bijvoorbeeld gedeeltelijk mindervalide personen, ouderen met beperkingen inzake fysieke en mentale vermogens) of gebrek aan ervaring en kennis.

- > Bewaar het toestel alleen op plaatsen die niet toegankelijk zijn voor kinderen.
- > Dit toestel kan worden gebruikt door kinderen van 8 jaar of ouder en personen met verminderde fysieke, sensorische of mentale vermogens of een gebrek aan ervaring en/of kennis als zij onder toezicht staan of geïnstrueerd zijn over het veilige gebruik van het toestel en de daaruit voortvloeiende gevaren hebben begrepen.
- > Laat kinderen nooit zonder toezicht het toestel gebruiken.

#### **Verstikkingsgevaar!**

- > Verpakkingsmateriaal is geen speelgoed!
- > Bewaar de gebruikte verpakkingsmaterialen (zakken, stukjes polystyreen, enz.) niet binnen het bereik van kinderen.Kinderen mogen niet met de verpakking spelen. Er is vooral bij verpakkingsfolies gevaar voor verstikking

## 2.3 Veiligheid bij het gebruik

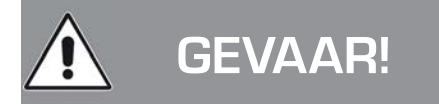

#### **Gevaar voor letsel!**

Letselgevaar door elektrische schok veroorzaakt door componenten onder spanning.

Als zich onbedoeld een kortsluiting voordoet, is er risico op elektrische schokken of brand.

> Controleer het toestel vóór elk gebruik op beschadigingen. Als u zichtbare schade opmerkt of het apparaat zichtbare schade vertoont, gelieve het dan niet langer te gebruiken

- > Als u een technisch of mechanisch probleem vaststelt, neem dan contact op met de TELESTAR Service.
- > Gebruik alleen de meegeleverde voeding! Gebruik nooit een andere voeding.
- > Open nooit de behuizing van het toestel.
- > Koppel het toestel onmiddellijk los van de stroombron in geval van storing. Koppel de voedingsadapter onmiddellijk los van het stopcontact en van het toestel.
- > Gebruik alleen reserveonderdelen en accessoires die door ons zijn geleverd of goedgekeurd.
- > Demonteer het toestel niet en gebruik geen hulpstukken of reserveonderdelen die niet expliciet door ons zijn goedgekeurd of geleverd.
- > Gebruik het toestel niet in een explosiegevaarlijke omgeving. Explosiegevaarlijk zijn bijv. brandstofopslagplaatsen, tankinstallaties of plaatsen waar oplosmiddelen worden opgeslagen of verwerkt.

> Gebruik het toestel niet in ruimtes waarin veel stof hangt (bijv. meel- of houtstof) Storingen kunnen zich uiten in de vorm van verhitting van het toestel of rookontwikkeling uit het toestel of van de voeding van het toestel.Luide of atypische geluiden kunnen ook een teken zijn van een storing.

- > Koppel in dat geval de voedingsadapter onmiddellijk los van het stopcontact.
- > Houd de voeding alleen bij de behuizing vast.

Trek de voedingsadapter nooit aan de kabel uit het stopcontact.

Het toestel mag na een storing niet worden gebruikt voordat het door een gekwalificeerd persoon is getest of gerepareerd.

> Als u het toestel van een koude naar een warme omgeving verplaatst, kan er vocht in het toestel worden afgezet.

Wacht in dat geval ongeveer een uur voordat u het in gebruik neemt.

> In geval van langdurige afwezigheid of tijdens onweer, haal de stekker uit het stopcontact.

Zorg ervoor dat contact met vocht, water of spatwater wordt vermeden en dat er geen met vloeistof gevulde voorwerpen, bijv. vazen, op of in de buurt van het toestel of de voeding worden gezet.

> Als er vreemde voorwerpen of vloeistof in het toestel of de voeding komen, trek dan onmiddellijk de stekker uit het stopcontact. Laat het toestel controleren door gekwalificeerd personeel, voor u het weer gebruikt.

Anders bestaat de kans op een elektrische schok.

- > Zorg ervoor dat het toestel of de voedingsadapter niet aan water of spatwater blootgesteld wordt en dat er geen open vuurbronnen (zoals brandende kaarsen) in de buurt van het toestel of de voeding staan.
- > De voeding mag nooit met natte of vochtige handen worden aangeraakt.

## 2.4. Het apparaat aansluiten

- > Sluit het toestel alleen aan op een professioneel geïnstalleerd, geaard en elektrisch beveiligd stopcontact.
- > Zorg ervoor dat de stroombron (stopcontact) gemakkelijk toegankelijk is.
- > Kabels niet knikken of inknellen.
- > Controleer voordat u het apparaat in gebruik neemt of het voltage aangegeven op het toestel overeenkomt met de plaatselijke netspanning. De informatie op de voedingsadapter moet overeenkomen met de plaatselijke netspanning.
- > Sluit de radio alleen aan op een professioneel geïnstalleerd stopcontact van 220- 240 V AC, 50-60 Hz.
- > Plaats de radio op een stevige, vlakke ondergrond.
- > Het toestel verbruikt stroom in de standby-modus. Om het apparaat volledig van de stroom te halen, moet de stekker uit het stopcontact getrokken worden, of moet de netschakelaar op de achterkant van het apparaat uitgeschakeld worden.2.5.

## 2.5. Gerät vor Defekten schützen

# **LET OP!**

- > Ongunstige omgevingsomstandigheden zoals vochtigheid, overmatige hitte of gebrek aan ventilatie kunnen het apparaat beschadigen.
- > Gebruik het toestel alleen in droge ruimten.

Vermijd de directe nabijheid van: warmtebronnen, zoals bijv. radiatoren, open vuur zoals bijv. kaarsen, apparaten met sterke magnetische velden, zoals bijv. speakers. Stel het toestel niet bloot aan extreme invloeden, zoals direct zonlicht, hoge luchtvochtigheid, vochtigheid, extreem hoge of lage temperaturen, open vuur.

- > Zorg dat er voldoende afstand is tot andere voorwerpen zodat het toestel niet wordt afgedekt en er altijd voldoende ventilatie is.
- > Vermijd rechtstreeks zonlicht en plaatsen met veel stof.
- > Plaats geen zware voorwerpen op het toestel of op de voeding.
- > Gebruik het toestel niet in een explosiegevaarlijke omgeving. Explosiegevaarlijk zijn bijv. brandstofopslagplaatsen, tankinstallaties of plaatsen waar oplosmiddelen worden opgeslagen of verwerkt.
- > Gebruik het toestel niet in ruimtes waarin veel stof hangt (bijv. meel- of houtstof)

## 2.6. Verletzungsgefahr

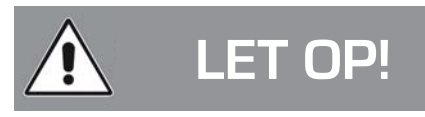

Overmatige geluidsdruk bij gebruik van oortjes of van een koptelefoon kan leiden tot gehoorbeschadiging of gehoorverlies.

Gebruikers kunnen gehoorschade oplopen als ze gedurende langere tijd met behulp van oortjes of koptelefoons naar erg luide muziek luisteren.

Controleer het volume voordat u de oortjes inbrengt of de koptelefoon op het hoofd plaatst.

## 2.7. Informatie over de radio-interface

Het apparaat genereert een elektromagnetisch veld.

Besteed aandacht aan alle informatie in uw omgeving die de werking van elektronische apparaten verbiedt of

beperkt.

Dit kan bijvoorbeeld het geval zijn in ziekenhuizen, bij tankstations en tankinstallaties of op vliegvelden.

Als er passende waarschuwingen zijn, koppelt u het apparaat onmiddellijk los van de stroom.

De componenten in het toestel genereren elektromagnetische energie en magnetische velden. Deze kunnen medische apparaten zoals pacemakers of defibrillatoren beïnvloeden. Respecteer daarom een veilige en voldoende afstand tussen medische apparatuur en de radio.

#### 2.8. Gebruik van de batterijen

Gebruik in de regel alleen batterijen van hetzelfde type zoals meegeleverd werd.

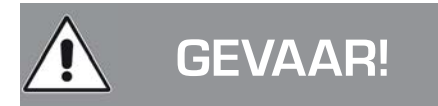

#### Gevaar voor letsel!

Verkeerd gebruik van batterijen kan letsel veroorzaken!

Batterijen nooit openen, kortsluiten of in open vuur gooien.

Laad batterijen nooit op. Er is explosiegevaar als u probeert om batterijen op te laden. Let op de juiste polarisatie! Zorg ervoor dat de polen (+) en (-) correct zijn geplaatst om kortsluiting te voorkomen.

Gebruik alleen batterijen die zijn voorgeschreven voor dit product.

Verwijder de batterijen uit het toestel wanneer u het langere tijd niet gebruikt.

Verwijder onmiddellijk lege of lekkende batterijen uit het toestel.

Als de batterijen lekken, bestaat het risico van chemische brandwonden bij contact met de huid.

Bewaar zowel nieuwe als gebruikte batterijen buiten het bereik van kinderen.

Het inslikken van batterijen kan leiden tot inwendig letsel. Het batterijzuur in de batterijen kan bij contact met de huid letsel veroorzaken.

Bij toevallig inslikken of symptomen van huidaantasting, spoel het getroffen gebied dan met veel water en raadpleeg onmiddellijk een arts.

Batterijen zijn geen speelgoed!

Houd te allen tijde nieuwe en gebruikte batterijen uit de buurt van kinderen.

Verwijder uitgelopen batterijen onmiddellijk uit het toestel en reinig de contacten vooraleer u nieuwe batterijen plaatst.

# **LET OP!**

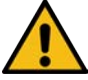

#### **Onjuist gebruik van batterijen kan explosiegevaar veroorzaken!**

- > Gebruik alleen nieuwe batterijen van hetzelfde type.
- > Gebruik nooit nieuwe en oude batterijen samen in één toestel.
- > Let op de juiste polarisatie bij het plaatsen van de batterijen.
- > Laad batterijen nooit op.
- > Batterijen mogen alleen op koele en droge plaatsen worden bewaard.
- > Gooi batterijen nooit in het vuur.
- > Als het toestel gedurende langere tijd niet zal worden gebruikt, verwijder dan de batterijen uit het toestel.
- > Stel de batterijen nooit bloot aan overmatige hitte of direct zonlicht.
- > Batterijen mogen niet worden vervormd of geopend.
- > Stop met het gebruik van de afstandsbediening als de batterijklep niet goed sluit.

## 2.9. Het apparaat reinigen

Haal de stekker uit het stopcontact voordat u het toestel schoonmaakt.

Gebruik een droge, zachte doek om het toestel te reinigen. Gebruik geen vloeistoffen om het toestel te reinigen.

Gebruik geen oplosmiddelen en reinigingsmiddelen. Deze kunnen het oppervlak en/of de opschriften van het apparaat immers beschadigen.

## 2.10. Juridische informatie

Dit toestel is bedoeld voor gebruik in alle landen van de Europese Unie en in Zwitserland, Noorwegen, Liechtenstein en IJsland.

De ontvangstdekking voldoet aan de wettelijke vereisten voor deze landen.

Als het toestel in een ander land wordt gebruikt, moet de wetgeving van het land van gebruik worden nageleefd.

## 3. LEVEROMVANG

Neem alle onderdelen uit de verpakking en verwijder alle verpakkingsmaterialen volledig. Indien een of meerdere vermelde onderdelen ontbreken, neemt u contact op met: TELESTAR Service Center, Am Weiher 14, 56766 Ulmen e-mail: service@telestar.de

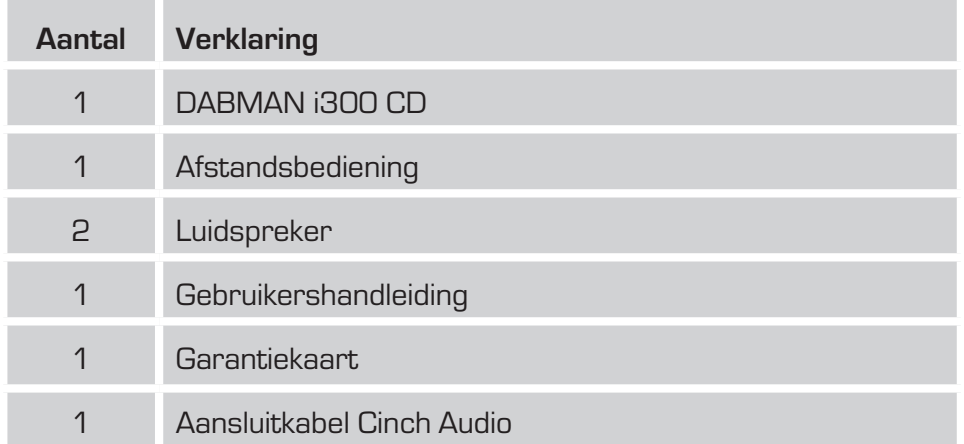

## 4. AFBEELDINGEN

## **4.1. Radio**

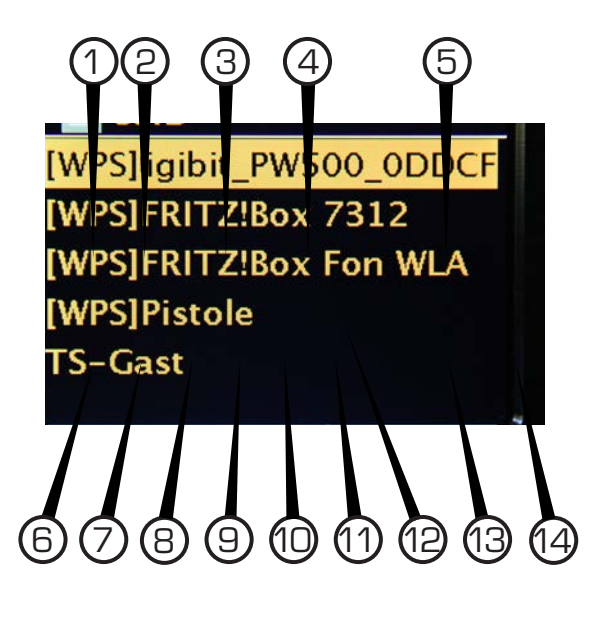

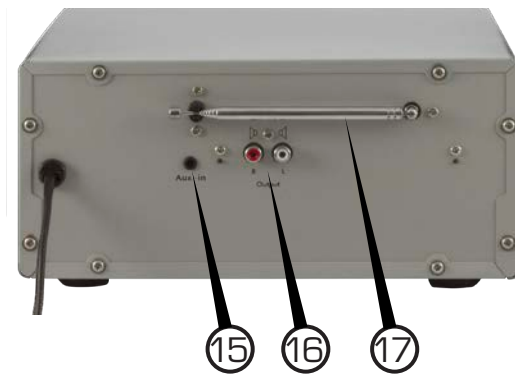

## **4. AFREELDINGEN**

#### **1. Powerknop aan/uit**

Schakel het apparaat met deze knop in of in stand-by.

#### **2. Mode**

Schakel hier tussen de verschillende bedrijfsmodi.

#### **3. Kleurendisplay**

#### **4. Navigatiewiel met push-functie (SCROLL&SELECT)**

Navigeer via dit wiel in het menu van het apparaat. Door op de regelaar te drukken bevestigt u een ingave.

#### **5. Volumeregelaar**

Wijzig het geluidsvolume via de draairegelaar.

#### **6. PRESET-toets**

Schakel hier naar een van de individueel opgeslagen favoriete zenders.

#### **7. Eject-toets**

Druk op deze toets om de cd-schuiflade te openen en te sluiten.

#### **8. Vorige titel selecteren / Snel terugspoelen**

Selecteer met deze toets de vorige titel of spoel

snel terug.

#### **9. Stop**

Stopt het afspelen.

#### **10. Volgende titel selecteren / Snel verder spoelen**

Selecteer met deze toets de volgende titel of spoel snel verder.

#### **11. Play/Pause**

Start of pauzeert het afspelen

#### **12. CD-schuiflade**

Plaats hier een audio-cd.

#### **13. Menu/Info**

Activeer het menu van het apparaat via deze toets.

Via deze toets wordt extra informatie op het display weergegeven.

#### **14. Hoofdtelefoonaansluiting**

Sluit hier een hoofdtelefoon aan om de door de radio afgespeelde muziek via een hoofdtelefoon te beluisteren.

Als er een hoofdtelefoon wordt aangesloten, wordt het afspelen van muziek via de luidsprekers van het apparaat onderbroken.

#### **15. AUX IN**

Sluit hier een externe audiobron aan zoals MP3-speler, smartphone of tablet met de 3,5 mm AUX-klinkkabel.

#### **16. Luidsprekeraansluiting**

Sluit aan deze aansluiting de beide meegeleverde luidsprekers aan.

#### **17. UKW/DAB-antenne**

NL

## 4. AFBEELDINGEN

## **4.2. Afstandsbediening**

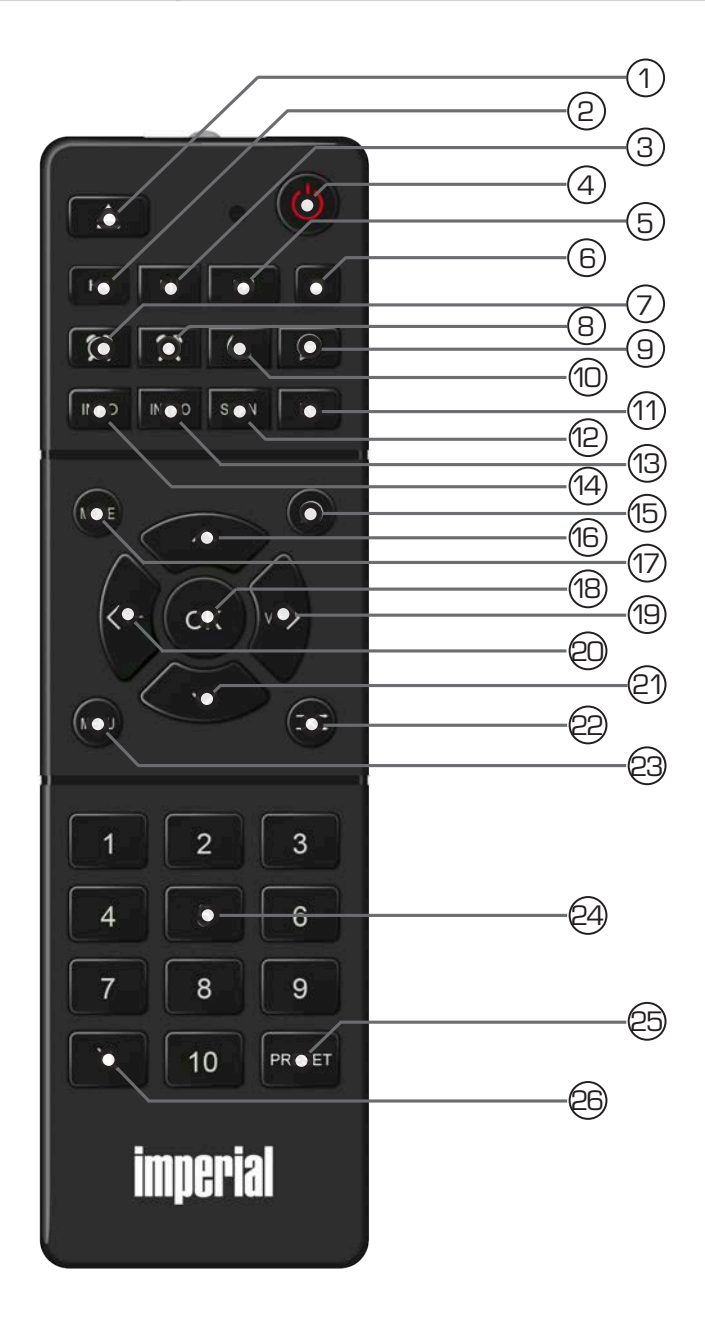

## **4. AFREELDINGEN**

#### **1. Eject-toets**

Druk op deze toets om de cd-schuiflade te openen en te sluiten.

#### **2. Vorige titel selecteren / Snel terugspoelen**

Selecteer met deze toets de vorige titel of spoel snel terug.

#### **3. Play/Pause**

Start of pauzeert het afspelen

#### **4. Stand-bytoets**

Schakel het apparaat met deze knop in of uit.

#### **5. Volgende titel selecteren / Snel verder spoelen**

Selecteer met deze toets de volgende titel of spoel snel verder.

#### **6. Stop**

Stopt het afspelen.

#### **7. Wekker 1**

Activeer de wekkerfunctie via deze toets.

#### **8. Wekker 2**

Activeer de wekkerfunctie via deze toets.

#### **9. SLEEP**

Schakel via deze toetsen de sleeptimer van het apparaat in of uit.

#### **10. Sluimerfunctie/SNOOZE**

Druk op deze toets om de sluimerfunctie van een actief wekkeralarm te activeren.

#### **11. EQ-equalizerfunctie**

Via deze toets kunt u de equalizerfunctie activeren en individuele klankinstellingen uitvoeren.

## **12. SCAN**

Start via deze toets een zoekopdracht naar DAB+ of UKW-zenders.

#### **13. INTRO**

#### **14. INFO**

Via deze toets wordt extra informatie op het display weergegeven.

#### **15. Terug**

Schakelt in een menu een stap terug of breekt een instelling af.

#### **16. Navigatie opwaarts**

Met deze toets navigeert u opwaarts door het menu

## **17. Mode**

Schakel hier tussen de verschillende bedrijfsmodi.

#### **18. OK**

Met deze toets bevestigt u een ingave.

#### **19. Navigatie/Geluidsvolume verhogen**

Met deze toets navigeert u door het menu of verhoogt u het geluidsvolume.

## **4. AFREELDINGEN**

## **20. Navigatie/Geluidsvolume verlagen** Met deze toets navigeert u door het menu of verlaagt u het geluidsvolume. **21. Navigatie neerwaarts** Met deze toets navigeert u neerwaarts door het menu. **22. Shuffle** Activeer hier toevallig afspelen. **23. Menu** Activeer het menu van het apparaat via deze toets. **24. Cijfertoetsenbord 25. PRESET-toets** Schakel hier naar een van de individueel opgeslagen favoriete zenders. **26. Mute** Schakelt de klank van het apparaat uit. **Opmerking:**

**Heel wat functies van de radio kunnen naast de**  afstandsbediening ook via een app voor mobiele apparaten worden ge **voor zover u een mobiel apparaat met Android- of iOS-besturingssysteem hebt.** 

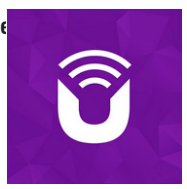

**Lees hierover ook hoofdstuk 12.**

## 5. BELANGRIJKSTE FUNCTIES

## 5.1. Geluidsvolume

**NL** 

Wijzig het geluidsvolume in via de **toetsen VOL+/VOL-** op de afstandsbediening of aan het apparaat.

## 5.2. Bedrijfsmodus omschakelen

Druk op de **knop MODE** op de afstandsbediening of op het apparaat om tussen de bedrijfsmodi DAB-radio, FM-radio, Muziekspeler, Internetradio, Bluetooth, CD en AUX in te wisselen.

Let erop dat de **toets MODE** standaard de hierboven beschreven functie oproept.

## 5.3. Menu bediening

Het menu is opgedeeld in hoofdmenu, submenu van de gekozen bron en in de systeeminstellingen die voor alle bronnen gelden.

De bediening binnen het menu verloopt met de draairegelaar (4) op het apparaat of met de pijltoetsen omhoog/omlaag (16/21) en de toets OK (18) op de afstandsbediening.

> Om het submenu van de gekozen bron te openen Houd de toets MENU op het apparaat gedurende ca. 2 seconden ingedrukt of druk op de knop MENU op de afstandsbediening.

In het submenu van de gekozen bron bevinden zich bronspecifieke instellingen en opties. Van hieruit gaat u naar het hoofdmenu en van daaruit naar de

- > Systeeminstellingen.
- > De markering kunt u door te draaien aan de draairegelaar SCROLL&SELECT naar rechts en links of door te drukken op de pijltoetsen op de afstandsbediening op en neer bewegen.
- > Door op de draairegelaar SCROLL&SELECT of de toets OK op de afstandsbediening te drukken, kunt u een keuze bevestigen. Als een waarde werd gewijzigd, wordt deze door op de draairegelaar SCROLL&SELECT of de toets OK te drukken opgeslagen.

Als er zich naast een menupunt een pijl (>) bevindt, gaat u door op de draairegelaar SCROLL&SELECT of de toets OK te drukken naar verdere instellingen of functies.

- > Druk op de toets menu om het menu te verlaten. Afhankelijk van het submenu of de optie waarin u zich bevindt, moet u de toets MENU eventueel meermaals indrukken.
- > Indien u een instelling wilt afbreken zonder op te slaan drukt u op de toets MENU of alternatief op de toets Terug (15) op de afstandsbediening.

## 5.3. Apparaat dempen

- > U kunt het geluidsvolume met de toets Dempen (26) dempen. "Gedempt" verschijnt op het display en in de statusbalk .
- > Door opnieuw op de toets te drukken wordt het geluid opnieuw ingeschakeld.

## 6. WAT IS ER NODIG?

Uw DABMAN i300 CD is een netwerkapparaat dat net zoals alle gelijkaardige apparaten in uw netwerk geïntegreerd moet worden.

Door de integratie in een thuisnetwerk met internetverbinding hebt u meer dan 25.000 radiostations ter beschikking.

U kunt de radio echter ook als gewone DAB+-ontvanger gebruiken.

Daarvoor moet er voldoende DAB+-ontvangst zijn op uw locatie.

Informatie over de DAB+-ontvangst in uw regio vindt u bij. op www.digitalradio.de

Om het apparaat met het internet te verbinden, hebt u het volgende nodig:

- een internetaansluiting (bijv. DSL, in het ideale geval met flatrate)
- een router voor de internettoegang
	- voor draadloze werking een zogenaamde wifi-router (wireles LAN)

• Bij WLAN-integratie: uw netwerksleutel (WEP, WPA oder WPA2)

Deze dient zoals elke sleutel als beveiliging tegen onbevoegde toegang en werd samen met uw netwerk ingesteld.

Voor toegang tot een zogenaamde beveiligd netwerk moet de sleutelen in een latere stap in de radio worden ingevoerd.

Indien uw netwerk niet over een sleutel

beschikt, kunt u het apparaat zonder deze invoer met het internet verbinden.

## **Opmerking:**

Indien u niet zeker bent of u een dergelijke sleutel in uw netwerk gebruikt,

probeer u het gewoon eerst zonder een sleutel in te geven! Indien het apparaat daarna niet werkt, herhaalt u de instellingsprocedure. Dan dient u echter de sleutel te kennen. Vraag de persoon die uw netwerk heeft ingesteld, eventueel om hulp.

Vaak bevindt het wifi-wachtwoord zich aan de onderzijde van uw internetrouter voor zover de sleutel niet handmatig werd gewijzigd.

## 7. EERSTE INGEBRUIKNAME

De radio kan via de apparaatknoppen en via de afstandsbediening bediend worden. De bediening via de afstandsbediening is de comfortabelere en eenvoudigere wijze om de DABMAN i300 CD te bedienen. In deze gebruikershandleiding wordt om deze reden voornamelijk het instellen en de bediening van de radio met behulp van de meegeleverde afstandsbediening verklaard.

Sluit de radio aan op een stopcontact en zorg voor stroomtoevoer.

Bij de eerste ingebruikname start de instellingsassistent die u door de eenmalige instelling leidt.

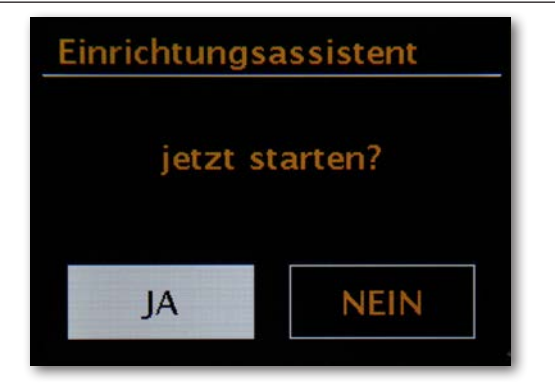

Kies het antwoord met het navigatiewiel of met de

toetsen "Links" en "Rechts" op de afstandsbediening.

Kies in de volgende stap het tijdsformaat 12 u of 24 u.

U kunt de actuele tijd via het internet of via een DAB+-zender instellen. Daardoor is de radio altijd op de juiste en actuele tijd ingesteld.

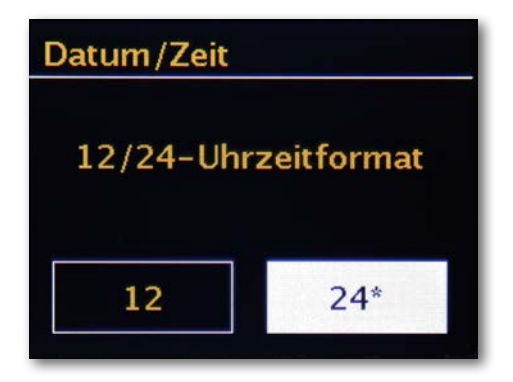

In dit geval kiest u "Update vanaf internet" of "Update vanaf DAB". Als u de tijd handmatig wilt instellen, kiest u "Geen update". Kies in de volgende stap de tijdzone waarin u zich bevindt. Voor Duitsland kiest u UTC + 1:00 en bevestigt u met OK.

Selecteer in de volgende stap of de radio automatisch met het netwerk verbonden moet worden als u de volgende keer opstart. Om verbinding te maken met het internet, bevestigt u in de volgende stap dat u in het "grootste deel van Europa" woont.

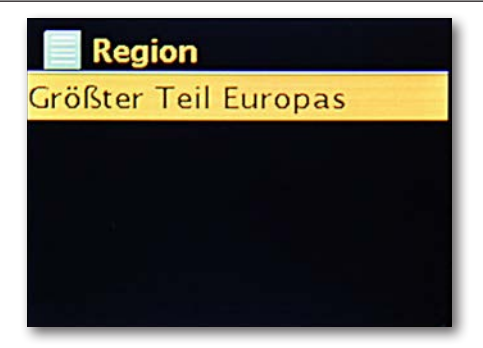

Het apparaat zoekt nu naar alle beschikbare netwerken. Selecteer uw WLAN-netwerk op het display en bevestig met OK.

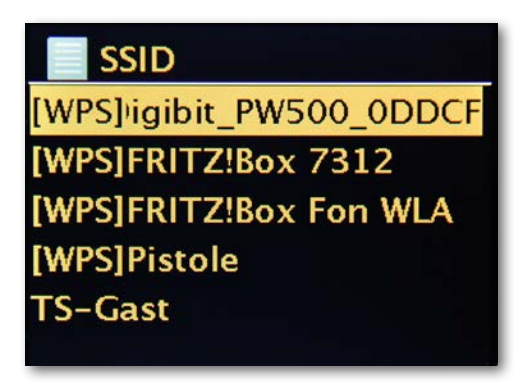

Nadat u het gewenste netwerk hebt gekozen, moet u nog het wachtwoord ingeven om met het WLAN-netwerk verbinding te maken.

Beweeg zoals gewoonlijk met het navigatiewiel door de selectie.

Het ingegeven wachtwoord bevestigt u met OK.

Het "OK"-veld bereikt u eveneens via het navigatiewiel.

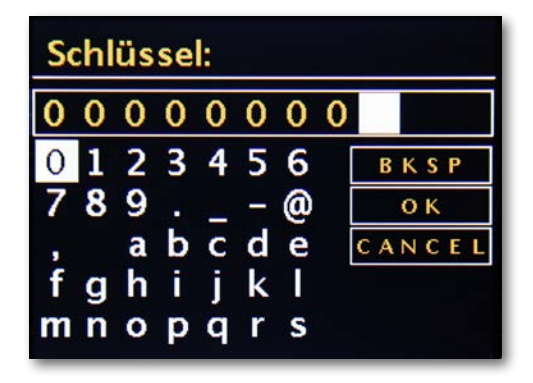

Nadat u de instellingen met succes hebt uitgevoerd, zijn de internetradiostations beschikbaar.

Selecteer in het hoofdmenu het punt "Internetradio" en bevestig de selectie. In het daaropvolgende menu kunt u direct naar een van de laatst beluisterde zenders springen, de volledige zenderlijst laten weergeven, naar de systeeminstellingen gaan of - indien u zich toch hebt bedacht - teruggaan naar het hoofdmenu.

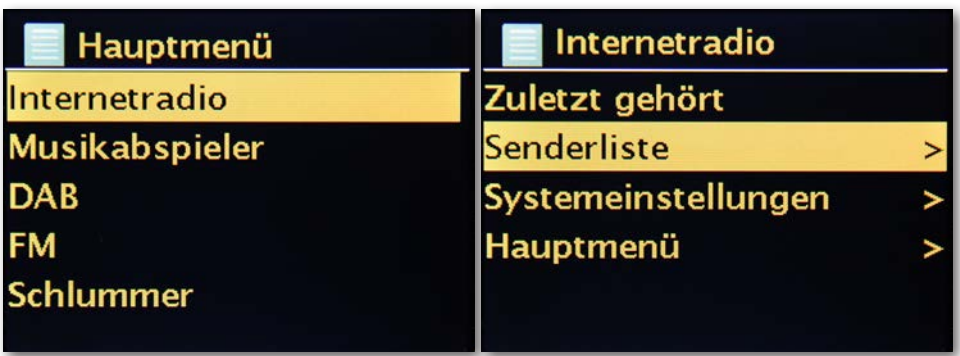

Als u voor de zenderlijst kiest, navigeert u in het daaropvolgende

submenu - afhankelijk van uw persoonlijke smaak - naar de zender van uw keuze.

Door het grote aantal beschikbare zenders wereldwijd, is onze databank

overzichtelijk volgens land, genre, populaire stations enz. gesorteerd en wordt ze altijd up-to-date gehouden.

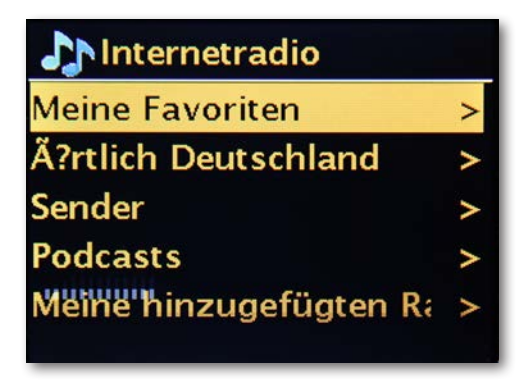

Nadat u een keuze hebt gemaakt, start het afspelen.

In het afspeelscherm vindt u informatie over de afgespeelde zender en -

indien doorgestuurd - gegevens over de zender of de artiest en de titel van de afgespeelde song.

Om het geluidsvolume aan te passen tijdens het afspelen maakt u gebruik van de volumeregelaar aan het apparaat resp. de toetsen op de afstandsbediening.

 $NL$ 

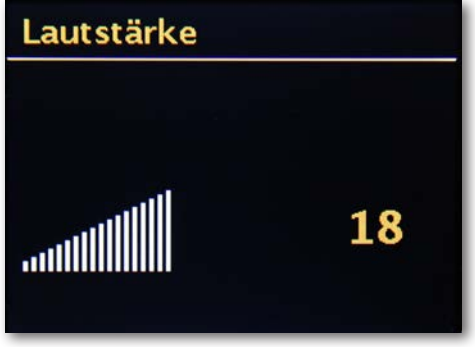

## 7.1 Netwerkinstellingen

#### **Ter info: van routers, SSID, MAC & IPs**

De verklaringen die hier kort worden weergegeven, moeten u – samen met het glossarium in de bijlage – een beter inzicht geven in de noodzakelijke beslissingen en instellingen rond uw netwerk.

Sommige punten zijn alleen relevant in combinatie met een draadloos netwerk. U kunt dit hoofdstuk dus naar behoefte gebruiken.

## 7.1.1. Opties op de router instellen

Hiervoor is het in elk geval noodzakelijk dat u met de router - of de administrator van de router - zodanig vertrouwd bent dat u instellingen kunt uitvoeren en weet hoe er met het apparaat omgegaan moet worden. U moet alleen een bepaald

adres (bijv. 192.168.0.1) in de webbrowser ingeven en u krijgt een comfortabel platform waarmee u alle opties kunt instellen.

## **SSID Broadcast (WLAN)**

**NL** 

Zoals ook te lezen is in het technische glossarium, staat de afkorting SSID voor de netwerknaam zodat alle draadloze netwerken binnen het bereik worden meegedeeld: hier is een netwerk met deze

benaming. Bij sommige routers hebt u ook de mogelijkheid om te voorkomen dat deze naam wordt meegedeeld. Deze optie heet meestal SSID Broadcast en kan in- of uitgeschakeld worden. Als de mededeling uitgeschakeld is, moet u deze naam te weten komen om hem bij het instellen van de DABMAN i300 CD handmatig in te geven. Apparaatidentificatie: het MAC-adres

Het zogenaamde MAC-adres is een eenduidige identificatiecode van een netwerkapparaat. Deze adressen zijn vast in de apparaten gebrand en dus onveranderlijk.

Net daarom is de identificatie geschikt om een router dusdanig te configureren dat hij alleen apparaten met een gemerkte identificatie toegang geeft tot het netwerk resp. het internet. In dit geval moet aan de router het MAC-adres van het DABMAN-apparaat worden meegedeeld zodat hij aan zijn bestemming kan voldoen en de netwerkverbinding

kan gebruiken en toegang heeft tot gegevens heeft op het net. De identificatie van de betreffende DABMAN bevindt zich op een sticker op de achterkant van het apparaat.

## **Vast IP**

Onder bepaalde voorwaarden is het zinvol om een apparaat onder hetzelfde adres aan te treffen. Eigenlijk zijn de meeste netwerken intussen zodanig ingesteld dat het identificatieadres van het TCP/IP-protocol, het zogenaamde IP-adres, dynamisch wordt toegekend. Dat betekent dat aan het betreffende apparaat bij de eerste verbindingsopbouw een geldig IP-adres krijgt toegewezen via een zogenaamde DHCP-server en het ook bij dit adres blijft zolang het niet elders wordt gebruikt.

Eigenlijk merk de gebruiker hier dus niets van, alles verloopt volledig automatisch. Als een netwerk echter gebaseerd is op statische IP's, dus niet op dynamisch toegewezen IPadressen, zijn er meestal precieze regels welke nummers daar precies gekozen mogen zijn. Ook de DABMAN i300 CD heeft een dergelijk IP-adres. Als het netwerk een vast IP-adres wil, moeten de regels voor de toekenning gekend zijn.

## 7.1.2. De netwerkinstellingsassistent

Aangezien de DABMAN i300 CD als netwerkapparaat nog geen informatie over de mogelijke netwerkomgevingen heeft, waar hij inhoud kan vinden, gaat u automatisch naar de assistent voor de netwerkinstelling nadat u voor het eerst hebt ingeschakeld en de taal hebt gekozen:

net zoals in alle andere menu's van de DABMAN, stuurt u hier met het navigatiewiel of de "Up" en "Down" resp. "Links" en "Rechts"-toetsen op de afstandsbediening door de selectie. Bevestig deze door op het navigatiewiel of OK op de afstandsbediening te drukken.

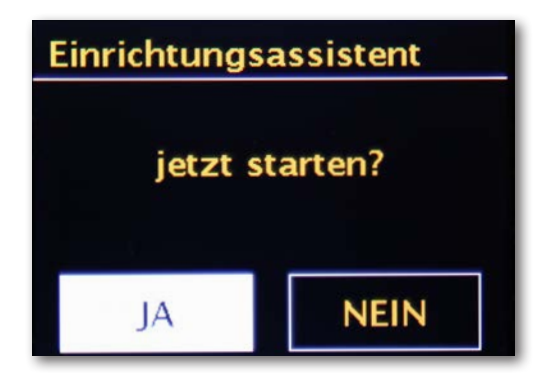

De assistent verbindt nu automatisch met uw router en haalt zijn netwerkadres van de DHCP-server. Elk apparaat dat aan het netwerk wil deelnemen, heeft een dergelijk "huisnummer" nodig zodat de juiste gegevenspakketten kunnen worden bezorgd.

## 7.1.3. Wifi-verbinding

Een draadloos signaal wordt altijd op directe wijze, van punt naar punt resp. van antenne naar antenne overgedragen. De kwaliteit van een draadloze verbinding staat en valt dus met de hindernissen die in vogelvlucht op weg van de DABMAN naar het andere apparaat doorkruist moeten worden. Zo kunnen opstelposities die eigenlijk een kleinere afstand hebben een slechtere verbinding als resultaat hebben.

Als er bijvoorbeeld meer muren of andere storende bronnen doorkruist moeten worden, neemt de signaalkwaliteit ondanks de kleinere afstand af:

Het principe is echter: hoe meer zendvermogen de router heeft, hoe groter het ontvangstbereik!

## 7.1.4. Instelling van de draadloze verbinding op de radio

Om het apparaat nu in uw netwerk te integreren, begint de DABMAN i300 CD met de assistent voor de integratie in uw netwerk.

Hij start met het opsommen van alle gevonden netwerken.

Het uw zou u hierbij ook moeten vinden.

Dat ziet er dan ongeveer zo uit:

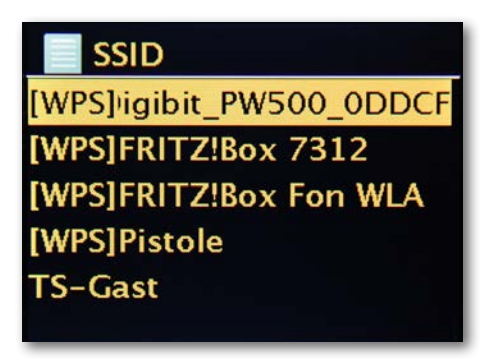

Selecteer nu het netwerk waarmee een verbinding moet worden gemaakt. Als het gezochte netwerk niet verschijnt, kunt u via het menupunt "Opnieuw zoeken" (Rescan) de zoekopdracht herhalen.

Nadat u het netwerk hebt geselecteerd, moet u nu het netwerkwachtwoord ingeven. Althans indien u uw WLAN-router gecodeerd hebt.

Het wachtwoord voor uw WLAN-router wordt via het navigatiewiel ingegeven: door te draaien selecteert u de letters en cijfers, door op het wiel te drukken bevestigt u de invoer. De speciale tekens vindt u als u met het wiel verder doorscrollt.

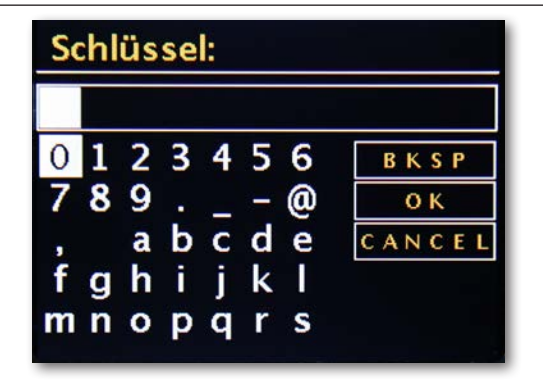

Als het wachtwoord volledig is ingegeven, gaat u naar het veld [ok]. Bevestig niet elke letter met [ok], hierdoor wordt de ingave afgebroken.

Nadat u hebt bevestigd met de OK-knop, stuurt de DABMAN i300 CD het wachtwoord naar de router (op het beeldscherm verschijnt "Wachten a.u.b.") die - na succesvolle vergelijking - de DABMAN i300 CD aanmeldt (wat op het display met "Verbonden" wordt weergegeven).

Als alles is gelukt, meldt de netwerkinstellingsassistent zich met de

succesmelding "Instellingen afgesloten". Met een druk op het navigatiewiel gaat u naar het hoofdmenu.

De door u ingevoerde gegevens zijn daardoor in het apparaat opgeslagen en moeten geen tweede keer worden ingevoerd. Als u de volgende keer inschakelt, vindt de DABMAN i300 CD uw router automatisch en maakt hij automatisch verbinding met het netwerk.

## 7.1.5. Handmatige instelling van de draadloze verbinding op de radio

Bij sommige netwerken worden voor bepaalde toegangsbepalingen vaste IP-adressen verdeeld - welke deze moeten zijn, komt u te weten bij de administrator.

Zie "vast IP"

In het volgende menu DHCP uitschakelen selecteren. Hier kunt u met het navigatiewiel de overeenkomstige waarden ingeven.

Om grote getallen (zoals 192) sneller te bereiken, draait u het wiel naar links. Om naar het volgende venster te gaan, drukt u eenmaal op het wiel of de OK-knop op uw afstandsbediening.

Vervolgens moet het gateway-adres worden aangegeven.

Enkel nog het DNS-adres ingeven.

Nu is de verbinding gemaakt en de instellingen zijn in de DABMAN ingeschakeld.

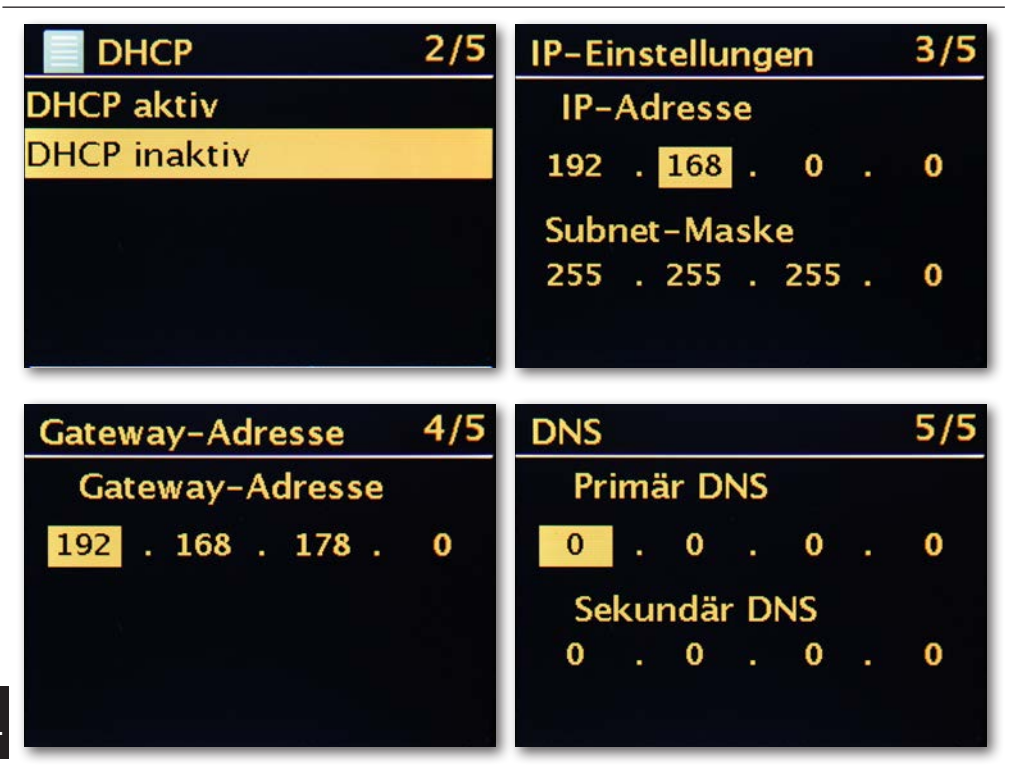

#### 7.1.6. WPS

WPS is een eenvoudige weg om de DABMAN i300 CD in een netwerk in te stellen. Let erop dat uw router dit protocol eveneens moet ondersteunen zodat hij verbinding kan maken.

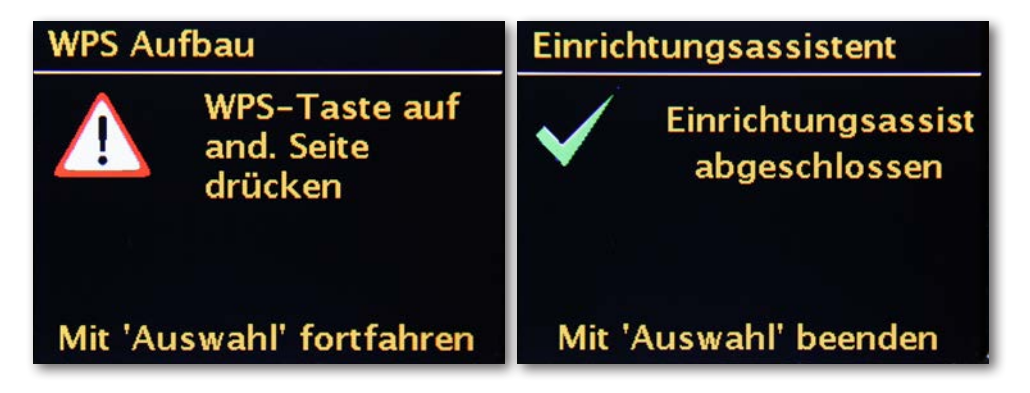

Om deze verbindingsopbouw te gebruiken drukt u op de WPS-toest (PBC) op uw router en vervolgens OK op uw DABMAN i300 CD.

Voor de configuratie van uw router raadpleegt u de betreffende handleiding.

## 8. ALGEMENE BEDIENING

## 8.1 Weergave in dem Sie sich gerade bef

In dit hoofdstuk willen we u met de weergave van de DABMAN vertrouwd maken zodat u<br>........ altijd het overzicht behoudt.

#### **Statusregel**

In het onderste gedeelte van het beeldscherm bevindt zich de statusregel.

Daar vindt u de actuele directory waarin u zich momenteel bevindt.

Als u een afspeelmodus hebt geselecteerd, wordt daar naast de modus ook het actuele tijdstip weergegeven.

In de voetregel wordt in de internetradiomodus - indien u de zender op een

stationstoets hebt opgeslagen - het betreffende nummer weergegeven (bijv. P3). Als u esasenessese neer epgeelegen met eer enende nammer weergegeven psything. It is die andere met de gegeelt as di<br>In der Fußzeich der Fußzeigen Stationstaat daar de vermelding "UPNP". Bovendien vindt uin de rechter benedenhoek de momenteel gekozen verbindingswijze. . uit het netwerk afspeelt, staat daar de vermelding UPNP". Bovendien vin

Verbindingswijze: WLAN (met signaalsterkte)

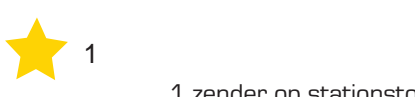

1 zender op stationstoets 1 geselecteerd

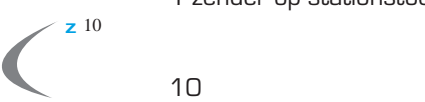

 $1<sub>0</sub>$ Sleeptimer actief (nog 10 minuten)

 Alarm 1 aktiv **NOXON NOVA M**

Alarm 1 actief

Alle titels herhalen

In diesem Kap **Anzeige** den Überblick

In diesem Kap**itel möchten wir Sie in der Anzeige des No**xon vertralen, damit in diesem Kapital und die immer Si<br><sub>den Überblick</sub>

**Statuszeil** Im oberen Bereichnis bef

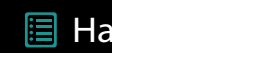

Im oberen Bender alder andere andere andere andere andere andere andere andere andere andere andere andere and

<sup>Verzeichnis, in</sup> dewallig afspelen (Shuffle)

## 8.2 Lijstweergave

In alle keuzemenu's vindt u de lijstweergave. Verdere navigatieniveaus herkent u via een pijlsymbool (>). In de statusregel vindt u voor eenvoudigere oriëntatie de naam van het menu waarin u zich momenteel bevindt.

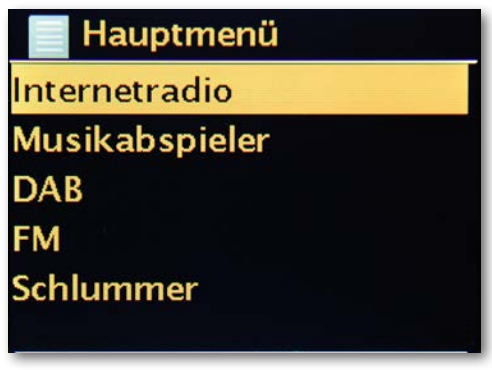

#### 8.3 Afspeelweergave

Nadat u een bron hebt gekozen, start het afspelen en wijzigt de weergave:

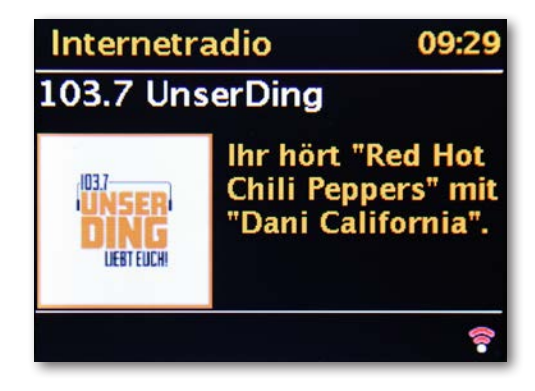

nu vindt u informatie zoals de naam van de zender, artiest en titel. Meer informatie is beschikbaar als u op de [Info-toets] bovenaan uw DABMAN i300 CD drukt. Daar wordt er meer informatie gegevens over de ontvangstkwaliteit, over de technische gegevens van de stream, over de uitzending en het muziekgenre waaraan de voorkeur wordt gegeven en de belasting van de afspeelbuffer.

Het volume regelt u met de betreffende toetsen op de behuizing van de DABMAN i300 CD of via de afstandsbediening. Als u het volume volledig naar nul draait, verschijnt de melding "Muted", de radio speelt dus geen geluid meer af. Als alternatief kunt u uiteraard ook de Mute-toets van de afstandsbediening gebruiken.

## 8.4 DAB/DAB+-zenders ontvangen

## **Zoekprocedure / Volledige zoekprocedure**

Met het navigatiewiel kiest u in het hoofdmenu het subpunt "DAB" en bevestigt u met een druk op het navigatiewiel. Dan kiest u "Volledige zoekprocedure" waarna de radio alle DAB en DAB+-zenders die in uw ontvangstbereik beschikbaar zijn, voor u vindt.

## **Zenderlijst**

In het DAB-menu vindt u het subpunt "Zenderlijst". Met een druk op het

navigatiewiel kunt u daar kiezen uit de zenders die in de zoekprocedure werden gevonden. De volgende of vorige zender kunt u met het navigatiewiel direct op de radio of op de afstandsbediening oproepen zonder dat u eerst naar de zenderlijst terug moet keren.

## **Zenderlijst opruimen / Resetten ongeldig**

Als in de zenderlijst een vraagteken voor de zendernaam wordt weergegeven, kan de DABMAN i300 CD deze zender niet meer ontvangen. De reden hiervoor kan een slechtere ontvangst, maar ook een omschakeling van de zender zijn.

Opdat dergelijke, niet meer beschikbare zenders de zenderlijst niet onoverzichtelijk laten ogen, kiest u in het DAB-menu het subpunt "Zenderlijst opruimen" en bevestigt u de veiligheidsvraag met "Ja".

## **Zendervolgorde**

Het subpunt "Zendervolgorde" in het DAB-menu geeft u de keuze of de radiostations in de  $\,\blacksquare\,$ zenderlijst liever in alfanumerieke volgorde of volgens eigen ensembles (dat zijn groepen van een in een "pakket" samen uitgezonden zenders) of volgens geldige (zender zonder een vraagteken voor de

zendernaam) gesorteerd wilt hebben.

## **DRC**

DRC staat voor Dynamic Range Control. Met deze functie kunt u

volumeverschillen tussen verschillende DAB+/DAB-zenders compenseren waardoor er een in zijn geheel homogenere luisterervaring ontstaat.

> Druk op de toets MENU en kies > DRC om de

gewenste compressieverhouding te selecteren.

> Kies de compressieverhouding met het navigatiewiel:

- DRC hoog hoge compressie DRC laag - - - lage compressie DRC uit - Compressie uitgeschakeld.
- > Bevestig door op OK te drukken.

## 8.4.1. DAB/DAB+ opslaan

Het favorietengeheugen kan tot 30 stations in het DAB-bereik opslaan.

De opgeslagen zenders blijven ook na een stroomuitval behouden.

- > De gewenste zender instellen.
- > Houd de toets PRESET op het apparaat ingedrukt tot de favorietengeheugenlijst verschijnt.
- > Kies met de draairegelaar SCROLL&SELECT een geheugenplaats
- 1...30 en druk op de draairegelaar SCROLL&SELECT.

[(opgeslagen)] verschijnt op het display.

Alternatief:

- > Druk op een cijfertoets op de afstandsbediening en houd deze ingedrukt tot [opgeslagen] op het display verschijnt.
- > Om andere zenders op te slaan herhaalt u deze procedure.
- 8.4.2. De opgeslagen stations selecteren
- > Druk kort op de toets PRESET op het apparaat.
- > Kies met de draairegelaar SCROLL&SELECT een geheugenplaats 1...30 en druk op de draairegelaar SCROLL&SELECT om de daarop opgeslagen zender weer te geven.

Alternatief:

NL

> De gewenste cijfertoets 1... 12 op de afstandsbediening indrukken. Als u geen zender op de gekozen programmaplaats hebt opgeslagen, verschijnt [opslagplaats leeg].

> Druk meermaals op de toets INFO tot de signaalsterkte wordt weergegeven:

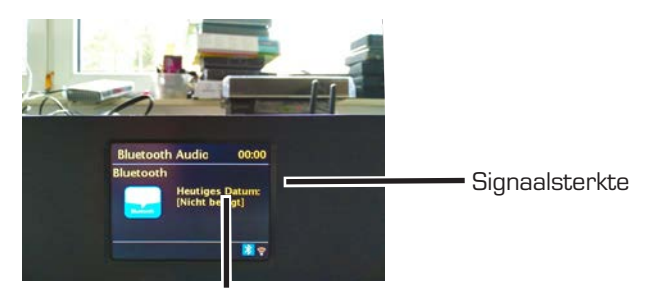

Minimale signaalsterkte

> De hoogte van de balk geeft het actuele niveau weer. Zenders waarvan de signaalsterkte onder de vereiste minimale signaalsterkte ligt, zenden niet voldoende signaal uit. Richt de antenne eventueel opnieuw.

> Onder het menupunt Handmatig instellen kunt u de ontvangstkanalen individueel selecteren en de signaalsterkte ervan laten weergeven.

Zo kunt u de telescoopantenne optimaal naar kanalen richten die op de opstellingsplaats van de radio slecht ontvangen kunnen worden. Daardoor kunnen zenders die tot nu geen niet gevonden werden tijdens een zoekprocedure, vervolgens eventueel toch nog gevonden en weergegeven worden.

- > Kies hiervoor MENU > Handmatig instellen en vervolgens een zenderfrequentie. Daarop wordt de signaalsterkte van deze frequentie weergegeven.
- > Meermaals op de INFO-toets drukken schakelt tussen verschillende soorten informatie zoals programmatype, multiplexnaam, frequentie, signaatfoutverhouding, gegevensbitverhouding, programmaformaat, datum, DLS.

## 8.4.3. Zendervolgorde aanpassen

- > Druk op de toets MENU en vervolgens op de zendervolgorde.
- > Kies een sorterinsgwijze en bevestig uw keuze met OK.

## 8.5 UKW-zenders ontvangen

## **Zoekprocedure**

Met het navigatiewiel kiest u in het hoofdmenu het subpunt "FM" en bevestigt u met een druk op het navigatiewiel. Door nog eens op het navigatiewiel te drukken vindt u telkens de volgende, beschikbare zender. Uw DABMAN i300 CD beschikt over RDS en kan daardoor de naam van de zender (indien uitgezonden) weergeven.

## **Zoekprocedure-instelling**

Als u bij een lopende UKW-radio op de Back-knop van uw radio (naar keuze van de afstandsbediening) indrukt, kunt u in het subpunt "Zoekprocedure-instelling" bepalen of het apparaat alleen zenders met goede overdrachtskwaliteit voor de zoekprocedure in overweging moet nemen.

## **Audio-instelling**

Bij algemeen slechte UKW-ontvangst kunt u in het subpunt "Audio-instelling" bepalen dat de zender alleen in mono en niet meer in stereo weergegeven worden. Daardoor kan het ruisaandeel in het signaal aanzienlijk worden verminderd.

## **Handmatige zenderzoekprocedure**

Als alternatief voor de zoekopdracht kunt u de Skip Back/Skip Forward-toetsen direct aan de radio of op de afstandsbediening gebruiken om bepaalde frequenties doelgericht te selecteren en zodoende de daar geplaatste zender vinden.

#### **Tijdinformatie via DAB, UKW of internet ontvangen**

De geïntegreerde horloge van de DABMAN i300 CD hoeft u niet zelf in te stellen aangezien veel zenders een gecodeerd tijdsignaal samen met hun programma uitzenden. De werkt echter alleen als u de overeenkomstige zender in voldoende kwaliteit ontvangt. Met het navigatiewiel kiest u in het hoofdmenu het subpunt "Systeeminstellingen", vervolgens "Datum/Tijdstip" en dan "Auto Update". Nu kunt u kiezen of u het tijdsignaal van radiozenders via DAB/DAB+, UKW of via het internet wilt ontvangen.

## 8.6 Internetradio ontvangen

In het vorige hoofdstuk hebben we u reeds de indrukwekkende mogelijkheden van de internetradiofunctie van uw DABMAN i300 CD voorgesteld. Het grote voordeel van de traditionele wijze om via de webbrowser op de computer naar internetradio te luisteren is dat uw DABMAN i300 CD toegang krijgt tot de veelzijdigheid van het internet ZON-DER dat de computer draait - Gewoon via uw router die de verbinding met het internet maakt.

De lijst van de internetradiozenders wordt continu actueel gehouden en uitgebreid. Zo is gegarandeerd dat bij alle wijzigingen waaraan het internet continu is onderworpen, altijd een uiterst actueel en vooral betrouwbaar werkend aanbod van internetradiostations beschikbaar is. De radio roept bij toegang tot het internetradiomenu automatisch de actuele versie direct op het internet op en garandeert zo altijd de nieuwste versie. Ga met de gangbare navigatie door de zenderlijst die reeds gesorteerd beschikbaar is. Indien u op een zender stoot die u nogmaals wil terugvinden, drukt u gewoon tijdens de weergave gedurende ca. 2 seconden op een van de stationstoetsen om de gewaardeerde op te slaan en hem later indien nodig opnieuw op te roepen via de nummertoets. In de onderste regel van de display verschijnt vervolgens een ster (\*), gevolgd door de betreffende stationstoets - bijvoorbeeld "\*1". Verdere mogelijkheden voor het beheer van favorieten worden eveneens verder naar achter voorgesteld.

## 8.6.1. Zenderselectie internetradio

Hier zijn er verschillende mogelijkheden om uit de veelzijdigheid aan zenders de passende te vinden. Onder [Lokale zenders Duitsland] vindt u uitsluitend nationale zenders. En aangezien dat er nog eens heel wat zijn, hebben we deze voor u nog eens volgens muziekstijl en inhoud gesorteerd.

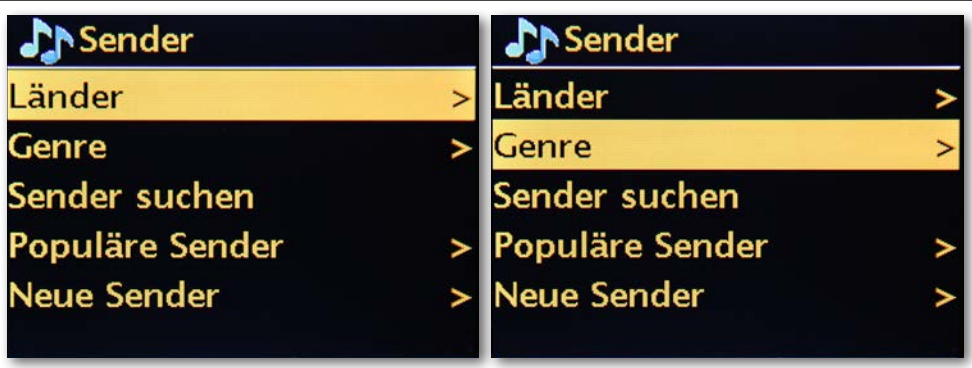

## 8.6.2. Favorieten internetradio toevoegen

> Houd de toets PRESET op het apparaat ingedrukt tot [Inst. opslaan] op het display verschijnt.

Hier kunt u nu met de draairegelaar SCROLL&SELECT of de

pijltoetsen omhoog/omlaag op de afstandsbediening een van de 30 favorieten geheugen plaatsen kiezen.

Druk op de toets OK om de zender op te slaan als de

markering zich op de gewenste favorietengeheugenplaats bevindt. Op het display verschijnt [opgeslagen].

Alternatief:

> Houd een cijfertoets op de afstandsbediening ingedrukt om een zender op een overeenkomstige cijfertoetsen op te slaan. Om bijkomende informatie over de actueel afgespeelde zender te krijgen, drukt u op de toets INFO.

## 8.6.3. Favorieten internetradio oproepen

> Druk kort op de toets PRESET op het apparaat en kies met de draairegelaar SCROLL&SELECT of de pijltoetsen omhoog/omlaag op de afstandsbediening een zender uit de favorietengeheugenlijst.

Door op de toets OK te drukken wordt de zender afgespeeld.

## Alternatief:

> Druk op een cijfertoets op de afstandsbediening om de zender direct te kiezen.

## 8.6.3. Een nieuwe internetradio-URL toevoegen

Om een nieuwe URL van een radiozender te kunnen toevoegen, registreert u uw DABMAN i300 CD op www.wifiradio-frontier.com. Onder het menupunt Hulp in de radio kunt u uw persoonlijke toegangscode aanvragen. Met de toegangscode kunt u dan uw radio registreren en een nieuwe URL toevoegen.

De nieuwe zender verschijnt bij u in de radio onder "Mijn toegevoegde zenders".

## 8.7 Podcast & Radio-On-Demand

Radio On Demand – dat betekent letterlijk "Radio op aanvraag" en is hoofdzakelijk in het Engels een treffend synoniem voor podcasting. Zo worden bijv. populaire individuele producties van het dagelijkse radioaanbod - ook door grote en bekende radiozenders - herwerkt en als podcast - die te allen tijde opgeroepen kan worden - online ter beschikking gesteld.

U bent als luisteraar niet meer gebonden aan vaste uitzendtijden op de traditionele radio, maar kunt beschikbare inhoud op deze wijze te allen tijde gebruiken.

De veelvoud aan inhoud is enorm en groeit dagelijks. Misschien ook een interessant alternatief voor de klassieke radio: niet enkel radiostations bieden op deze wijze hun inhoud aan, er zitten intussen ook fragmenten van colleges aan universiteiten, taalcursussen, comedy-producties of gewoon akoestische dagboeken in het portfolio.

## 8.8 Digital Media Player (afspelen vanaf een UPnP-server)

Via een serversoftware die op een computer of een ander apparaat loopt, kunt u muziekbestanden voor het afspelen in het netwerk vrijgeven. Bij de DABMAN i300 CD moet het een UPnP-compatibele server zijn (UPnP: Universal Plug and Play), die de bestanden ter beschikking stelt.

Een eenvoudige bestandsvrijgave zoals bij de netwerkwereld van Windows, is in die vorm niet leesbaar.

In tegenstelling tot een niet-flexibele, statische bestandsvrijgave biedt de DABMAN i300 CD via een virtuele UPnP-mediaserver een flexibele sortering die de handelbaarheid van uw bestanden in vergelijking flexibeler laat worden: een titel kan zowel via de uitvoerder, het genre, het album en eveneens ook aan de hand van de mapstructuur worden opgeroepen.

#### 8.9 Favorieten

Uw DABMANN i300 CD beschikt over een eigen favorietenlijst die in het menu onder "InternetRadio" te vinden is. Om favorieten aan te maken houdt u het navigatiewiel of de OK-toets op de afstandsbediening gedurende enkele seconden ingedrukt. Als een favoriet is opgeslagen, bevestigt de radio dit op het display met het bericht "Favoriet toegevoegd".

Om een favoriet opnieuw te verwijderen, selecteert u deze in het menu "Favorieten" (witte achtergrond) en houd u het navigatiewiel of de OK-toets op de afstandsbediening opnieuw enkele seconden ingedrukt. Nu verschijnt een menu "Favoriet verwijderen". Houd er rekening mee dat inhoud van UPnP-servers niet als favoriet opgeslagen kunnen worden aangezien deze niet continu beschikbaar zijn.

## 8.10 Podcasts

Met uw DABMAN i300 CD kunt u echter niet alleen radiostations en -zenders, maar ook podcasts over de hele wereld abonneren. Zoals u ziet, zijn de podcasts in [Landen] volgens werelddelen gesorteerd.

Onder [Formaten] kunt u ook doelgericht naar een themagebied zoeken.

U kunt echter ook - zoals bij de radiozenders - een podcast die u kent, zoeken door de naam ervan in te geven.

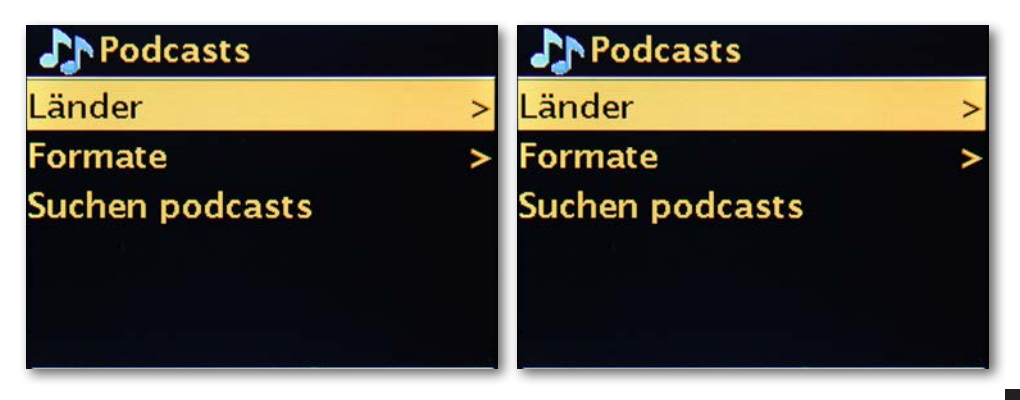

## 8.11 Verloop

Onder het menupunt "Laatst beluisterd" worden de onlangs afgespeelde stukken en ontvangen radiozenders weergegeven. Zo kunnen ook de zenders probleemloos teruggevonden worden die na kort geheugenverlies voor altijd verloren gewaand lijken.

## 8.12 Muziekspeler (UPnP)

UPnP maakt het voor de gebruiker mogelijk om gegevens uit het netwerk te ontvangen. Als u bijvoorbeeld uw muziekverzameling op uw computer via een UPnP-programma hebt vrijgegeven (bijv. WindowsMedia Player 11/12), dan kunt in de woonkamers of de keuken daartoe via de DABMAN i300 CD toegang krijgen en titels afspelen. Als de muziekverzameling centraal op een netwerk harde schijf (NAS) opgeslagen, werkt dit zelfs zonder computer.

Uw radio krijgt dan als netwerkspeler direct toegang tot de muziekstukken op de schijf.

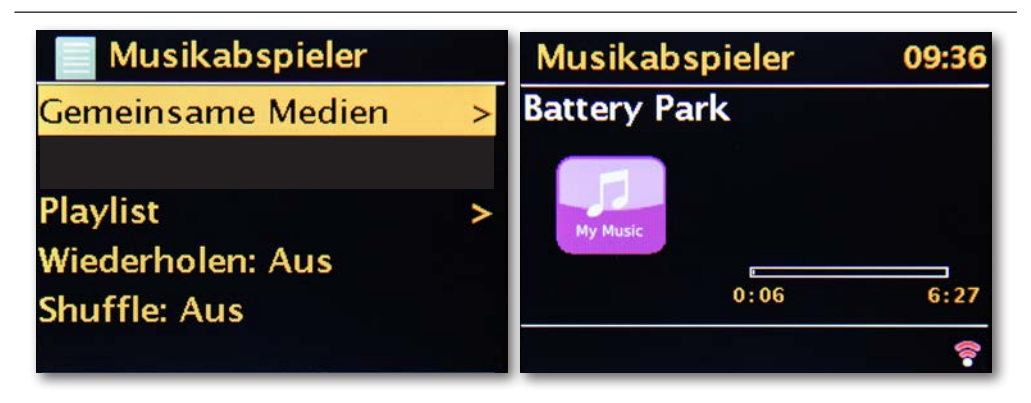

Het menupunt [Muziekspeler] bereikt u via het hoofdmenu of via de Mode-toets, die vindt u zowel op uw DABMAN i300 CD alsook op de afstandsbediening.

Kiest u voor deze mogelijkheid, worden twee iconen aangeboden:

Internetradio en Muziekspeler.

In het menu muziekspeler kunt u toegang krijgen tot media die op uw netwerk zijn vrijgegeven, en ook de afspeelmodus instellen.

Maak uw keuze met het navigatiewiel of de toetsen "Links"/"Rechts" van de afstandsbediening. Als u te lang wacht, springt het beeldscherm terug naar het hoofdmenu.

## 8.13 Sleeptimer / Sluimeren

Eens geactiveerd zorgt deze ervoor dat de DABMAN i300 CD zichzelf na de vooraf ingestelde tijd automatisch uitschakelt, wat vooral voordelig is, als u zelf in tussentijd in slaap bent gevallen. U kunt de "sluimertijd" in stappen van 15 minuten tot een uur uitbreiden; vooraf ingesteld is "sluimeren uit" ingesteld.

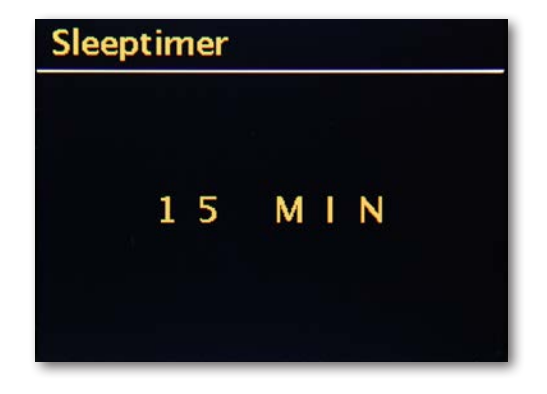

## 8.14 ALARM

Uw radio beschikt over 2 geïntegreerde wekker.

In het menu kan het alarm geactiveerd en de tijd ingesteld worden.

Als bron zijn een wektoon, de laatst beluisterde zenders of uw favorieten beschikbaar. Om het volume in te stellen wordt de bron afgespeeld en u kunt met het navigatiewiel het gewenste niveau instellen.

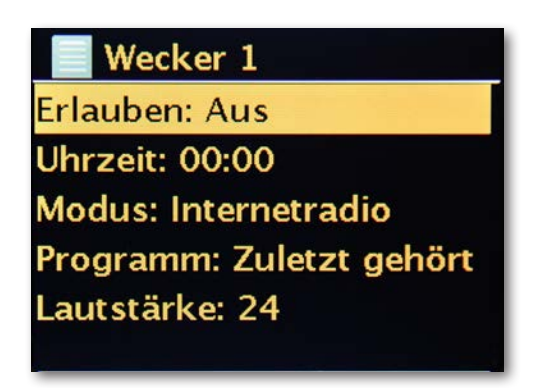

## 8.15 CD-speler

NLI.

## 8.15.1. Algemene informatie over CD's/MP3 CD's

De DABMAN i300 CD is geschikt voor muziek-CD's die met audiobestanden (CD-DA of MP3 voor CD-R en CD-RW) bespeeld zijn. MP3-formaten moeten met ISO 9660 Level 1 of Level 2 opgesteld worden. Multisession-CD's kunnen niet worden gelezen.

In de MP3-modus zijn de begrippen "Map" = Album en "Titel" doorslaggevend. "Album" komt overeen met map op de PC, "Titel" met het bestand op de PC of een CD-DA-titel. Het apparaat sorteert de albums resp. de titels van een album volgens de naam in alfabetische volgorde. Als u een andere volgorde verkiest, wijzigt u de naam van de titel resp. het album en plaats u een nummer voor de naam.

Bij het branden van CD-R en CD-RW met audiobestanden kunnen verschillende problemen opduiken die een storingsvrije weergave bij momenten belemmeren.

De oorzaak hiervan zijn foutieve software- en hardware-instellingen of de

gebruikte uitgangsvorm. Indien dergelijke fouten optreden, moet u contact opnemen van de klantendienst van de fabrikant uw CD-brander/brandersoftware of overeenkomstige informatie - bijv. op het internet - zoeken.

Als u audio-CD's produceert, neemt u de wettelijke basis in acht en schendt u geen auteursrechten van derden.

Het apparaat kan met CD's met MP3-bestanden en normale audio-CD's

## (CD-DA)

afspelen. Geen andere extensies zoals \*.doc, \*.txt, \*.pdf enz. gebruiken als audiobestanden naar MP3 worden omgezet. O.a muziekbestan den met de extensie \*.AAC, \*.DLF, \*.M3U en \*.PLS resp. \*.WMA kunnen niet worden afgespeeld.

Door de veelzijdigheid aan verschillende encodersoftware kan niet worden gegarandeerd dat elk MP3-bestand storingsvrij kan worden afgespeeld. Indien de titel/het bestand fouten bevat, wordt de weergave verdergezet met de volgende titel/bestand.

Het is voordelig om de CD met een lage snelheid te branden en de CD als single-session en gefinaliseerd aan te maken.

De CD-speler is compatibel met CD-, CD-R/RW- en MP3-CD-media. U kunt alle hier vermelde discs

(discgrootte 12 cm CD's, afspeeltijd 74 min.) met dit apparaat afspelen.

Als u het apparaat transporteert, verwijdert u de disc uit het station. Daardoor vermijdt u beschadigingen aan de CD-speler en de disc. De weergavekwaliteit bij MP3-CD's is afhankelijk van de bitrate en de gebruikte brandersoftware.

## 8.15.2. CD afspelen

- > Druk op de toets MENU en kies vervolgens Hoofdmenu > CD.
- > Om CD's aan te maken drukt u op de Eject-toets op het apparaat of op de afstandsbediening en legt u een CD voorzichtig met de tekst naar

boven gericht in de schuiflade.

Zorg ervoor dat de CD niet scheef zit.

- > Neem de CD aan de rand vast om hem te plaatsen/verwijderen.
- > Wacht met de bediening tot de inhoud van de CD volledig werd ingelezen om te garanderen dat de benodigde informatie van de CD gelezen

werd. Vooral bij MP3-CD's kan deze procedure even duren.

- > Door op de toets Afspelen/Pauze op de afstandsbediening (11) te drukken kunt u het afspelen starten/pauzeren (op het display knippert de afspeeltijd).
- > Met de toets STOP op de afstandsbediening (6) stop u het afspelen.
- > Op het display verschijnt de totale tijd van de titels.
- > Stop het afspelen altijd voor u de CD verwijdert.
- > Als er niet wordt afgespeeld, schakelt de DABMAN i300 CD na ong.

15 minuten naar de stand-bymodus.

## 8.15.3 Titel instellen

Mappen/albums kunt u met de pijltoetsen op de afstandsbediening selecteren. Met behulp van de toetsen Volgende titel/Vorige titel (3, 6) op de afstandsbediening springt u naar de volgende resp. vorige titel.

Het display toont het ingestelde titelnummer  $(F = \text{map}/\text{album}, T = \text{title})$ 

## 8.15.4 Snelle zoekprocedure

U kunt in de lopende titel snelle zoekprocedure voorwaarts of achterwaarts uitvoeren om een bepaalde plaats te zoeken. Tijdens de zoekprocedure wordt er niet afgespeeld.

> Houd de toetsen Volgende titel/Vorige titel (15, 5) op de afstandsbediening ingedrukt om snel vooruit - resp. terug te spoelen binnen de titel zolang de toets ingedrukt blijft.

## 8.15.5. Herhaalfunctie

U kunt kiezen of u een titel, de volledige map/album (enkel bij MP3-CD's) of alle stukken van de CD wilt herhalen.

- > Druk hiervoor herhaaldelijk op de toets Terug op uw afstandsbediening (15). De gekozen modus wordt op het display weergegeven (herhaling van de titel  $\mathsf{C}\mathsf{E}$ , herhaling van de map/album $\Box$ , herhaling van alle titels inperial).
- > Om de functie opnieuw uit te schakelen drukt u zo vaak op Terug (15) herhaling tot de herhalingsindicatie niet meer wordt weergegeven.

## 8.15.6. Toevallig afspelen

Met de toevalsgenerator kunt u de titels van een CD in een willekeurige volgorde afspelen.

- > Druk daarvoor bij lopende weergave zo vaak op de toets Shuffle (22) op de afstandsbediening tot op het display het teken voor toevallig afspelen verschijnt.
- > Om de functie opnieuw uit te schakelen drukt u opnieuw op de toets Shuffle (22).

 $N<sub>L</sub>$ 

## 8.15.7. Opmerkingen over de CD

De CD altijd in de huls bewaren en alleen aan de randen aanraken.

Het in regenboogkleuren glanzende oppervlak mag niet aangeraakt worden en moet altijd schoon zijn. Geen papier of plakband op de

etiketzijde van de disc kleven.

De CD moet van felle zonnestralen en warmtebronnen zoals verwarmingen verwijderd worden gehouden.

Eveneens mag een CD niet in een direct in de zon geparkeerde wagen liggen aangezien de binnentemperatuur in de wagen extreem hoog kan stijgen. Vingerafdrukken en stof op de bespeelde zijde met een schone,

droge reinigingsdoek verwijderen.

Voor het reinigen van CD's mogen geen plaatverzorgingsmiddelen zoals platenspray, reinigingsvloeistoffen, anti-statische spray of oplosmiddelen zoals benzine, verdunningsmiddelen of overige vrij verkrijgbare chemicaliën worden gebruikt.

Hardnekkige vlekken kunnen eventueel met een vochtig kunstleer worden verwijderd. Veeg van het midden naar de rand van de disc. Cirkelvormige bewegingen bij het reinigen

veroorzaken krassen. Deze kunnen fouten bij de weergave leiden.

## 9.0 INSTELLINGEN

NLI In dit omvangrijke menu vindt u informatie over uw DABMAN i300 CD en kunt u instellingen op het toestel uitvoeren en opslaan.

#### **Equalizer**

De equalizer maakt het mogelijk om het klankbeeld van de DABMAN aan uw wensen aan te passen.

De verschillende programma's geven een verschillend gewicht aan de bassen, middentonen en hoge tonen zodat er voor elk oor iets te bieden is. Voor de onversterkte uitgangen

(analoog, digitaal) wordt er uiteraard geen rekening gehouden met de equalizer, de toon wordt hier in elk geval onvervalst weergegeven.

De volgende equalizers zijn beschikbaar:

Normaal, Midden, Jazz, Rock, Soundtrack, Klassiek, Pop, News.

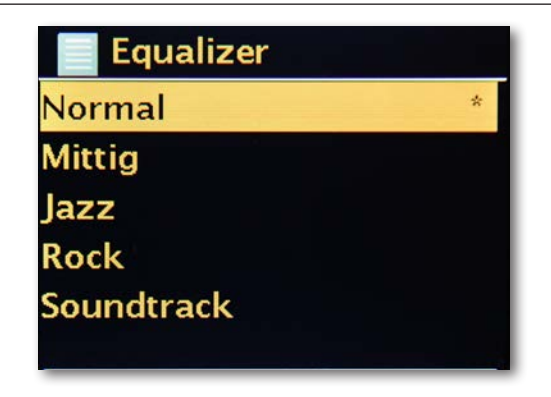

Als u geen van de instelling vooraf (nieuw: presets), verkiest, kunt u onder "Configuratie mijn equalizer" ook een eigen aanmaken en opslaan.

Daarbij kunnen bassen en hoge tonen telkens met 14 dB verhoogd of verlaagd worden.

Vervolgens kunt u uw opgeslagen instellingen via het punt

"Mijn equalizer" oproepen.

#### **Internetinstellingen**

Hier kunt u de netwerkinstellingen van uw radio uitvoeren.

#### **Netwerkassistent**

Hier kunt u - indien gewenst of nodig - een ander netwerk selecteren. Bij WLAN-netwerken waarop u als eens hebt ingelogd, moet u het wachtwoord niet meer ingeven.

#### **PBC WLAN-opbouw**

PBC staat voor "Push Button Configuration". Hier kunt u uw DABMAN i300 CD via WPS (WiFi-Protected Setup) met uw router verbinden voor zover deze functie wordt ondersteund. Meer informatie hierover vindt u in de handleiding van uw router.

#### **Instellingen weergeven**

Toont alle relevante informatie over de actuele verbinding van uw DABMAN i300 CD met uw netwerk. Daar kunt u onder andere controleren of WLAN of DHCP actief is of hoe het MAC-adres, SSID, IP-adres of de primaire DNS luiden.

#### **WLAN-regio**

Andere landen (resp. werelddelen) hebben deels ook andere WLAN-frequenties en zendvermogens. Als u uw toestel bijv. eens meeneemt naar de VS, is het zinvol om uw DABMAN i300 CD hier mee te delen.

#### **Handmatige instellingen**

Hier kunt u wisselen tussen "Kabel" en "Draadloos", DHCP activeren of deactiveren en nog een paar dingen.

#### **NetRemote PIN-setup**

Hier wijzigt u de PIN-code voor de toegang op afstand tot uw DABMAN i300 CD. De vooraf ingestelde code is "1234".

Indien u gebruikt maakt van deze functie, drukken we u op het hart niet gewoon het originele wachtwoord te gebruiken, maar dit te wijzigen.

#### **Netwerkprofielen verwijderen**

U wilt uw DABMAN i300 CD uitlenen en wilt vooraf de toegang tot uw netwerk verwijderen? Hier kunt u dat probleemloos in orde brengen.

#### **Netwerkverbinding behouden**

In de stand-bymodus kan de DABMAN i300 CD de internetverbinding behouden of uitschakelen. Als u de internetverbinding in de stand-bymodus niet behoudt, moet de DABMAN i300 CD bij het inschakelen opnieuw verbinding maken met het internet. Daardoor heeft de DABMAN i300 CD iets meer tijd nodig voordat u naar de eerste zender kunt luisteren. Als u de internetverbinding behoudt, verloopt de procedure bij het inschakelen aanzienlijk sneller.

#### **Tijd -/datumsinst**

 $N<sub>L</sub>$ 

Onder dit menupunt kan de datum en het tijdstip ingesteld worden. Dat hebt u al gedaan bij de Stup Wizard in het begin - maar misschien wilt u de DABMAN i300 CD meenemen op reis, u verhuist of hebt vergeten om de tijdomschakeling in te schakelen. Onder [Set Time/Date] kunt u deze instellingen opnieuw wijzigen.

Handmatig instellen gebeurt gewoon met het navigatiewiel en de push-functie.

Hierna is het tijdstip en de datum ingesteld en worden deze zo goed mogelijk op koers gehouden.

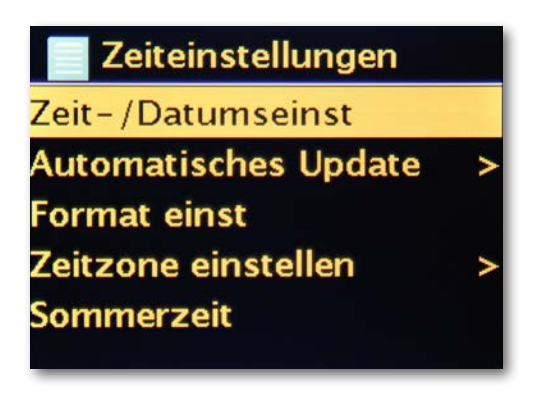

Als u het zichzelf graag comfortabel maakt, kunt u het uur en de datum ook via [Tijd-/ datumsnyc] van het net halen. Wie heeft thuis een horloge die precies juist loopt? De radio gebruikt automatisch een zogenaamde NTP-server voor de synchronisatie (NTP staat voor Network Time Protocol).

#### **Formaat instellen**

Indien u het tijdsformaat wilt wijzigen, kunt u dat onder [Formaat inst] doen. Kies hier tus-

sen 24 uur of heel Amerikaans 12 uur.

Denk eraan dat bij de 12-uursweergave de toevoegingen AM en PM niet worden weergegeven.

Onder [Set Timezone] kunt u de tijdzone selecteren waarin u zich momenteel bevindt. Vertrekkend van CET (Central European Time) gaat het zo de wereld rond! Als u in Duitsland woont, is "Berlijn" de juiste keuze. Ook als u in een andere stad woont. U woont in een zone met zomertijd? Deel dit uw DABMAN i300 CD onder het menupunt (Zomertijd] mee zodat u altijd de juiste tijd hebt - ook als u het verzetten in het voorjaar en in de herfst vergeet. Met de Back-knop gaat u terug naar de Instellingen.

## **Schlaapmodus**

Hier wordt ingesteld wanneer de DABMAN i300 CD automatisch moet uitschakelen. Standaard instelling is [Uit], mogelijk is [2 uur], [4 uur], [5 uur] en

[6 uur].

## **Taal**

Hier wordt de taal voor het menu van de DABMAN i300 CD gekozen. U hebt de keuze uit de volgende talen: Duits, Engels, Spaans, Frans, Italiaans en Nederlands.

Met het navigatiewiel scrollt u door de lijst en u bevestigt met de push-functie.

Met de Back-knop van de i300 CD gaat u vervolgens terug naar de systeeminstellingen.

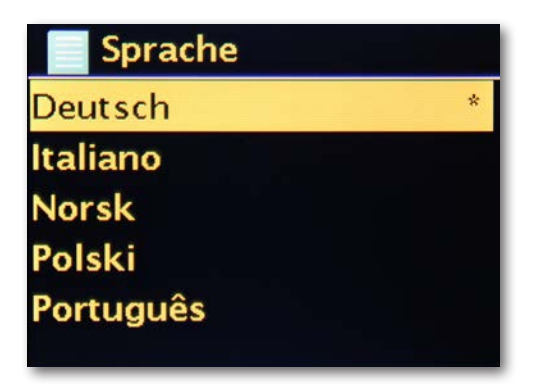

## **Fabrieksinstellingen**

Hier kan de radio gereset worden naar de fabrieksinstellingen. Dit is nuttig als u wijzigingen hebt uitgevoerd die geen optimale functie van het apparaat tot gevolg hebben. Met deze instelling wordt het apparaat gereset naar de toestand bij levering.

Denk eraan dat bij het oproepen van de fabrieksinstelling alle individuele instellingen verloren gaan.

U kunt de veiligheidsvraag met Ja bevestigen. Als u Nee kiest, wordt de procedure afgebroken.

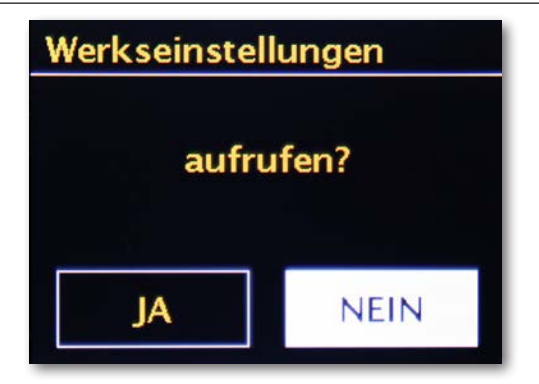

#### **Software actualiseren**

Niets is zo goed dat het niet nog beter kan worden gemaakt! Daarom kan de firmware in de DABMAN i300 CD geactualiseerd worden. Als u dit menu oproept, makt de DABMAN i300 CD verbinding met de updateserver en controleert of er updates zijn. Daarna kunt u deze installeren of bijkomende informatie bekijken. Na de installatie start het systeem opnieuw op. Als u dat niet altijd zelf wilt doen, selecteert u "Automatische updates". Als u dit liever regelmatig zelf doet, klikt u op "Updates zoeken".

**OPGELET:** 

**NI** 

**bij een firmware-update gaan alle door u gemaakte instellingen verloren (bijv. netwerkprofielen, favoriete zenders, equalizerinstellingen). Deze moeten dus na de update opnieuw worden gedaan**

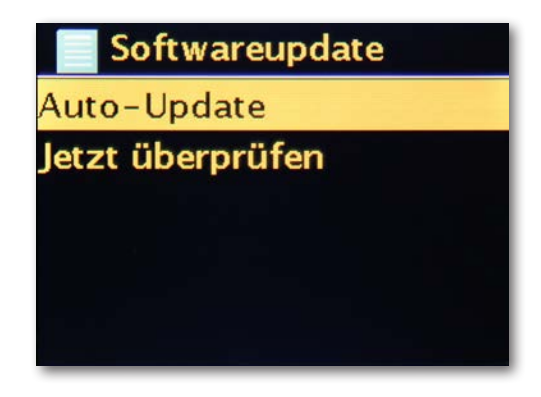

## **Menu-interval**

Hier kunt u instellen hoe lang het duurt voor het apparaat [in] vanuit het lijstoverzicht naar het weergavebeeld omschakelt.

## **Apparaatinfo**

In dit menu wordt alle relevantie informatie over het apparaat weergegeven. Daar vindt u de geïnstalleerde firmwareversie en de hardware-ID van uw DABMAN i300 CD.

De hier aangetroffen informatie is ook in een supportgeval heel nuttig.

Met de Back-toets gaat u terug naar de instellingen.

## **Timeout achtergrondverlichting (sec)**

Hier kunt u instellen wanneer de verlichting van het kleurendisplay automatisch uitschakelt. U kunt het automatisch systeem daarbij volledig uitschakelen [Aan] of tussen 10 en 180 seconden kiezen.

## **Werkingstoestand**

Hier kiest u hoe helder het display in de werkingstoestand verlicht moet worden. U kunt kiezen tussen drie niveaus [Hoog], [Gemiddeld] en [Laag]. De standaard instelling is [Hoog].

## **Stand-by**

Hier kiest u hoe helder het display in stand-by verlicht moet worden.

U kunt kiezen tussen twee niveaus [Gemiddeld] en [Laag]. De standaard instelling is [Gemiddeld].

## 10. BLUETOOTH

De DABMAN i300 CD BT kan optioneel via Bluetooth met een extern apparaat (bijv. smartphone/tablet) worden verbonden.

Via de Bluetoothverbinding kunnen vervolgens media (lokaal opgeslagen MP3-bestanden,

gestreamde muziek, webradio) van het externe apparaat via radio afgespeeld worden. De Bluetoothmodus valt aan te bevelen als u zich met een te verbinden apparaat in de buurt van de radio bevindt en geen netwerkverbinding beschikbaar is.

Selecteer via het menu het punt Bluetooth.

Opdat u via Bluetooth audiobestanden naar de radio kunt sturen, moet er een Bluetoothverbinding worden gemaakt.

## 10.1 Bluetooth-verbinding tot stand brengen

Als u op de radio de Bluetooth-modus hebt geselecteerd,

bevindt de radio zich in de pairing-modus en zoekt hij naar Bluetooth-apparaten die verbonden kunnen worden.

Activeer nu de Bluetooth-functie van het aan te sluiten, externe apparaat (meer informatie hierover vindt u ook in de gebruikershandleiding van het aan te sluiten apparaat). Zoek in het overzicht van de beschikbare apparaten naar "DABMAN i300 CD", selecteer deze en maak de verbinding. Op het display van de radio verschijnt een Bluetoothsymbool in de linker benedenhoek van het display.

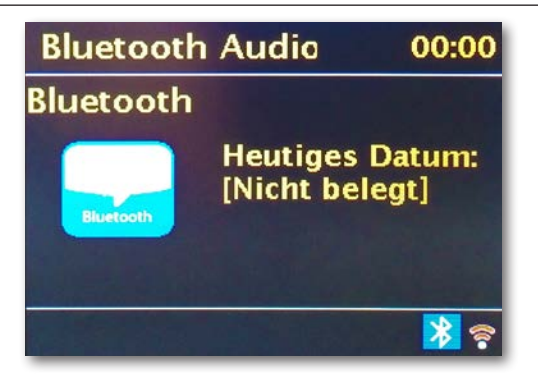

## 10.2 Media via Bluetooth afspelen

Als u zoals in hoofdstuk 10.1 beschreven een Bluetooth-verbinding hebt gemaakt, kunt u op het externe apparaat opgeslagen muziekbestanden via de

DABMAN i300 CD afspelen.

Hiervoor gaat u als volgt te werk:

Start het afspelen van de muziek op het externe apparaat door de overeenkomstige afspeelfunctie (MP3-speler enz.) in te schakelen resp. selecteer in de respectievelijke afspeellijst een titel en start het afspelen.

## 11. AUDIO-INGANG

U kunt de klank van een extern apparaat via de DABMAN i300 CD weergeven.

> Sluit het externe apparaat aan op de audio-ingang aan de achterzijde van de radio.

> Druk zo vaak op de toets MODE tot [AUX IN] op het display wordt weergegeven.

Alternatief:

> Druk op de toets MENU en kies vervolgens Hoofdmenu AUX IN. Om het geluidsvolume optimaal in te stellen, gebruikt u zowel de volumeregeling op de radio alsook op het aangesloten apparaat.

Let erop dat bij een heel lage volume-instelling van het aangesloten apparaat en overeenkomstig hogere volume-instelling van de radio ook storende geluiden/ruis versterkt worden en zodoende duidelijker te horen zijn. We raden aan om het volume van de DABMAN i300 CD bijv. op een DAB+ of UKW-zender in te stellen, naar de audio-ingang om te schakelen en vervolgens het volume van het aangesloten apparaat dusdanig aan te passen dat het totale volume van de audio-ingang ongeveer overeenkomt met het volume van de DAB+/UKW-zender. Op deze wijze kunt u bovendien grote volumeverschillen bij het omschakelen tussen de functies van de DABMAN i300 CD vermijden.

## 12. BEDIENING VIA APP UNDOK

Uw DABMAN i300 CD Radio kunt u naast de gewone bediening en de afstandsbediening ook gemakkelijk via een app besturen die voor Android en iOS beschikbaar is.

> Download daarvoor de applicatie UNDOK uit de google play store voor Androidbesturingssystemen of via iTunes voor iOS-besturingssystemen en installeer de app op uw smartphone/tablet.

Zorg ervoor dat de radio en uw mobiele tablet in hetzelfde netwerk zijn aangemeld. > Start de applicatie.

Bij het starten van de app herkent deze automatisch de i300 CD indien deze in hetzelfde netwerk is aangemeld.

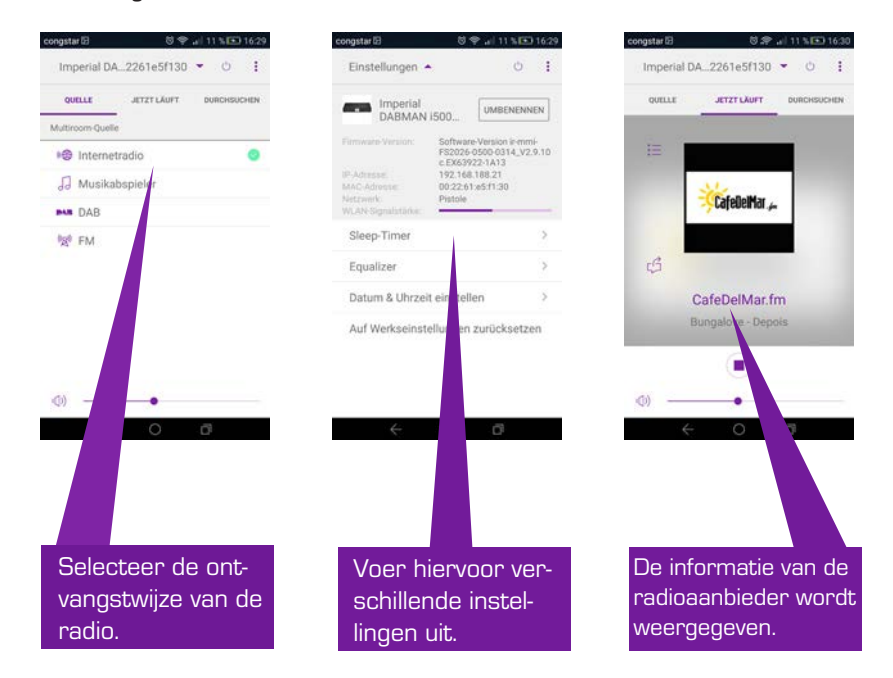

**Opmerking:**

**Deze beschrijving komt overeen met de appversie op het moment van de druk. Door software-actualiseringen van de app kunnen functies of het verschijningsbeeld wijzigen.**

## 13. FOUTOPLOSSING

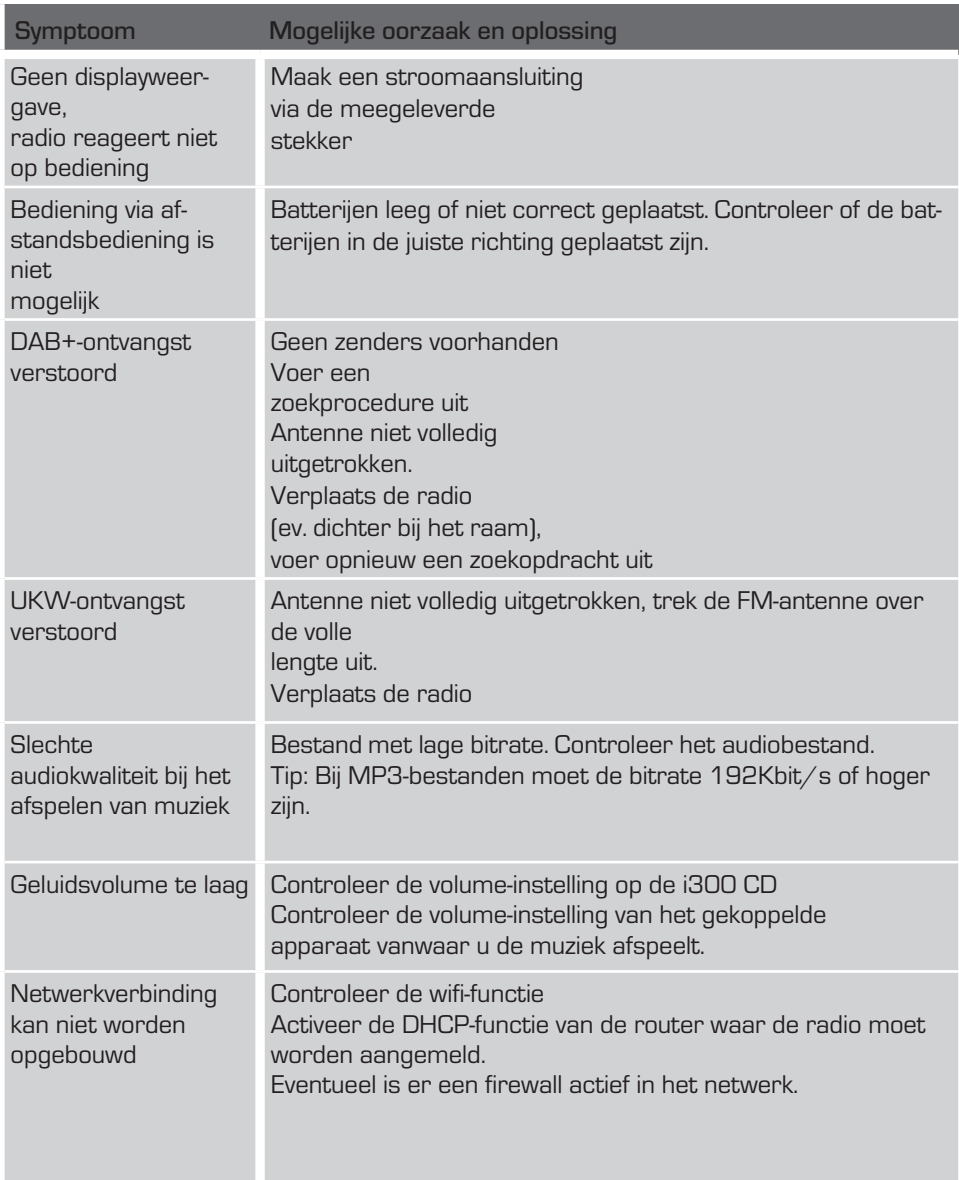

## 14. BEWARING

Bij niet-gebruik trekt u de stekker uit het stopcontact, trekt u de netkabel uit het apparaat en bewaart u de radio op een droge plaats die tegen stof is beschermd. Indien de radio langere tijd niet wordt gebruikt, moet de batterij uit de afstandsbediening worden verwijderd.

## 15. OPMERKING BIJ MERKEN

Google Play Store® en Android® zijn geregistreerde

handelsmerken van Google inc.

itunes Store is een dienstenmerk van Apple Inc.

IOS® is een geregistreerd handelsmerk van Cisco in de VS en andere landen en wordt onder licentie gebruikt.

Andere hier vermelde product- en firmanamen zijn handelsmerken of geregistreerde handelsmerken van hun respectievelijke eigenaars.

## 16.AFDANKING

## 16.1. AFDANKING VAN DE VERPAKKING

De verpakking van uw apparaat bestaat uitsluitend uit recyclebare materialen.

Voer deze overeenkomstig gesorteerd opnieuw af via het "dual system".

## 16.2. AFDANKING VAN HET APPARAAT

Het rechts afgebeelde symbool van een doorstreepte vuilniston op wielen geeft aan dat dit apparaat onder de richtlijn 2012/19/EU valt.

Deze richtlijn bepaalt dat dit apparaat op het einde van zijn levensduur niet met het normale huisvuil afgevoerd mag worden,

maar bij speciaal ingerichte verzamelplaatsen,

ruimtes voor waardevolle stoffen of afvalbedrijven afgegeven moet worden.

De afdanking is gratis voor u. Spaar het milieu

en voer correct af.

Meer informatie vindt u bij uw lokale afvalbehandelaar of het stads- of gemeentebestuur.

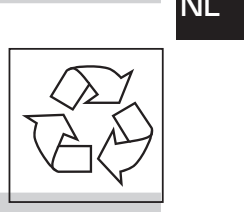

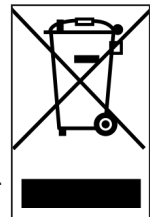

gungsbetrieb oder Ihre kommunale Verwaltung.

## 16.3. AFDANKING VAN BATTERIJEN

Batterijen en accu's mogen niet via het huishoudelijk afval worden afgevoerd. Het rechts afgebeelde symbool betekent u als consument

verplicht bent alle batterijen en accu's via een afzonderlijke afvalverwerking af te voeren.

Overeenkomstige verzamelcontainers zijn beschikbaar in de vakhandel en talrijke openbare instellingen.

Informatie over het afdanken van oude batterijen en accu's krijgt u ook bij Afvalverwerkingsbedrijven, stads- en gemeentebesturen.

De afdanking is gratis voor u. Spaar het milieu en dank het apparaat correct af.

Een bijkomend chemisch symbool Pb (lood) of Hg (kwikzilver) onder de doorstreepte afvalton betekent dat de batterij/ de accu een aandeel van meer dan 0,0005% kwikzilver of 0,004% lood bevat.

## 17. TECHNISCHE GEGEVENS

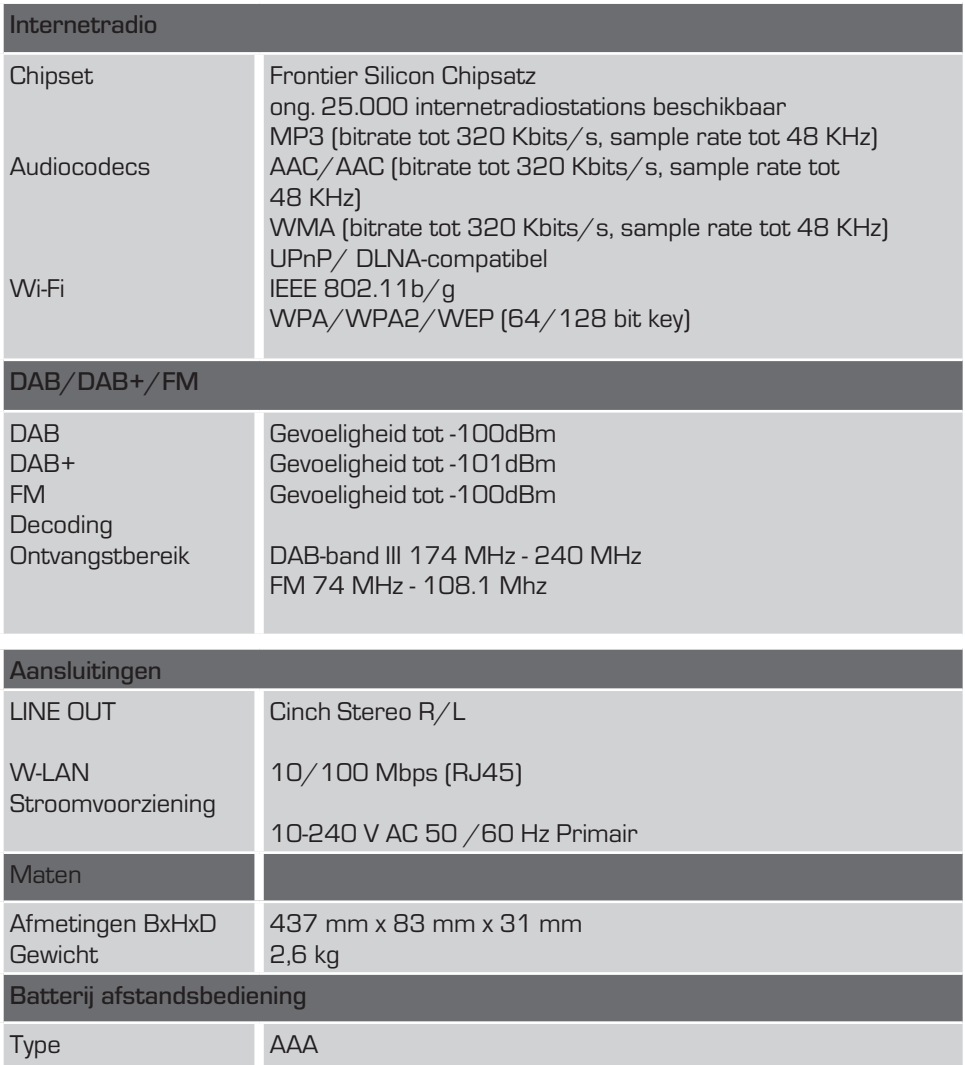

## 18. SERVICE EN SUPPORT

Beste klant,

Bedankt dat u voor een van onze producten hebt gekozen. Ons product voldoet aan de wettelijke vereisten en werd geproduceerd onder continue kwaliteitscontroles. De technische gegevens komen overeen met de actuele stand op het moment van de druk. Wijzigingen voorbehouden.

De garantieperiode voor de DABMAN i300 CD komt overeen met de wettelijke bepalingen op het tijdstip van aankoop. We bieden u eveneens onze telefonische HOTLINE-service met professionele hulp aan.

In ons servicegedeelte staan professionele vakkrachten u met raad en daad bij. Hier kunt u alle vragen stellen die u hebt ver de IMPERIAL-producten alsook tips voor het lokaliseren van een mogelijke foutoorzaak krijgen.

Onze technici staan u van maandag - vrijdag van 8.00 u tot 16.45 u op het volgende telefoonnummer ter beschikking op het volgende telefoonnummer:

02676 / 95 20 101 of via mail op: service@telestar.de

Indien u bij de Service Hotline niet verder kunt geholpen worden, stuurt u uw DABMAN i300 CD, indien mogelijk in de originele verpakking, maar in elk geval transportveilig naar het volgende adres:

> TELESTAR - DIGITAL GmbH Service Center Am Weiher 14 (Industriegebiet) 56766 Ulmen

## 19. CE-MARKERING

# $c\epsilon$

Uw apparaat draagt het CE-kenmerk en voldoet aan alle vereiste EU-normen. Hiermee verklaart TELESTAR DIGITAL gmbH dat het apparaat DABMAN i300 CD in overeenstemming met de elementaire vereisten en de overige toepasselijke bepalingen van de RoHS-richtlijn 2011/65/EU, van de RE-richtlijn 2014/53/EU alsook de ErP-richtlijn 2009/125/EG is. De conformiteitsverklaring voor dit product vindt u op: www.telestar.de/de\_DE/Konformitaetserklaerung/352-529/?productID=22550

Distributeur:

TELESTAR DIGITAL GmbH Am Weiher 14 56766 Ulmen

## 20. GLOSSARIUM

#### **Access Point (AP/knooppunt)**

Een Acces Point is een netwerkcomponent waarmee

WLAN-clients (eindapparaten) verbinding maken om gegevens met het internet of andere clients uit te wisselen. Het wordt via SSID geïdentificeerd. De DABMAN kan verbinding maken met een AP om van daaruit gegevens van verschillende andere computers in het lokale netwerk of

audiostromen van het internet te halen.

## **DHCP**

Een Engelse afkorting die voor Dynamic Host Configuration Protocol staat en het mogelijk maakt om met behulp van een overeenkomstige server IP-adressen en configuratieparameters van een computer dynamisch toe te wijzen. Door DHCP is de integratie van een bijkomende netwerkcomponent zonder configuratie mogelijk. De configuratieassistent van de DABMAN maakt DHCP mogelijk zodat er geen verdere configuratieparameters ingegeven moeten worden.

#### **IEEE 802.11 b/g**

Duidt op een industriestandaard voor draadloze netwerken.

Uitgever hiervan is het Institute of Electrical and Electronics Engineers. Daarbij duidt b op een maximale gegevenstransfer van 11 Mbit/s en g 54 Mbit/s. Onze DABMAN ondersteunt deze beide standaarden.

## **IP (IP-adres) — (Internet Protocol)**

duidt op een in computernetwerken verspreid overgangsprotocol.

Daarbij krijgt elke client een IP-adres (net zoals een huisnummer) die als volgorde van vier getalparen door een punt wordt gescheiden (bijv. 127.80.1.34) Deze toewijzing verloopt automatisch bij DHCP. Indien de DABMAN niet via DHCP wordt

geconfigureerd, kan het IP-adres handmatig worden ingevoerd.

## **LAN**

**NL** 

Onder een LAN (englische Abkürzung für Local Area Network) wordt een computernetwerk in een ruimtelijk begrensd gedeelte begrepen (gewoonlijk een netwerk via kabel).

## **MAC-adres**

(Media Access Control-adres) is het hardwareadres van elke netwerkcomponent dat voor eenduidige identificatie dient. Het is vast en niet veranderlijk.

Aangezien de DABMAN een netwerkcomponent is, heeft hij ook een MAC-adres. Dit vindt u aan deze onderzijde van het apparaat.

**Router** Een router is een verbindingscomputer die er in een netwerk voor zorgt dat verstuurde gegevenspakketten naar de juiste doelcomputer (client) worden doorgestuurd. Vaak koppelt de router verschillende netwerken met elkaar, bijvoorbeeld WLAN en LAN. Ook de DABMAN is een dergelijke client die zo zijn gegevenspakketten ontvangt.

Als Service Set Identifier (SSID) of ook netwerknaam wordt een draadloze netwerkidentificatie aangeduid die op IEEE 802.11 gebaseerd is. Elke draadloze LAN heeft een configureerbare, zogenaamde SSID of ESSID (Extended Service Set Identifier) om het draadloze netwerk eenduidig te kunnen identificeren. Deze stelt altijd de naam van netwerk voor.

De radio herkent alle gevonden netwerken automatisch, heeft echter ook de optie om een SSID handmatig in te geven.

## **UPnP**

Deze afkorting staat voor Universal Plug and Play en is gebaseerd op een reeks gestandaardiseerde netwerkprotocollen. Het dient voor het producentoverekoepelende besturen van apparaten (stereo-installatie, printer, router, huishoudelijke apparaten) over een IP-gebaseerd netwerk. De radio is een UPnP-apparaat dat met een overeenkomstige software gegevens kan ontvangen.

## **WEP-versleuteling**

(Wired-Equivalent-Privacy) beschrijft een versleutelingsstandaard

voor WLAN's. Uiteraard kan DABMAN ook WEP-versleutelde gegevens ontvangen en interpreteren.

## **WPA-versleuteling**

Net zoals WEP is ook WPA een standaard voor de versleuteling en authentificatie. WPA werd ontwikkeld om de elementaire zwaktes van de WEP-versleu-

teling op te lossen. WPA kan dus als de veilige opvolger van WEP worden beschouwd.

**WPS** Wi-Fi Protected Setup is een standaard voor een eenvoudige en veilige wijze van verbinden in een draadloos netwerk.

## **Wifi**

Certificaat voor WLAN-producten, die volgens de IEEE802.11 standaarden werken en compatibel

zijn met andere producten. Ook de radio voldoet aan de technische standaarden van het wifi-

consortium.

## **WLAN**

Ook Wireless LAN of Wireless Local Area Network genoemd en duidt op een draadloos, lokaal netwerk om gegevens over te dragen.

Alle in dieser Bedienunganleitung angegebenen technischen Daten und beschriebenenFunktionen entsprechen dem Stand der Drucklegung und können sich ohne vorherige Ankündigung ändern. Für Druckfehler und Irrtümer übernehmen wir keine Haftung. Abschrift und Vervielfältigung nur mit ausdrücklicher Genehmigung der TELESTAR-DIGITAL GmbH gestattet. Stand: September 2019

All technical data and functions described in this manual reflect the current state at time of printing and may be changed without prior notice. We are not liable for any misprints or mistakes. Reproduction and duplications are only permitted with the express permission of TELESTAR-DIGITAL GmbH. As at: September 2019

Toutes les données techniques mentionnées et fonctions décrites dans ce mode d'emploi sont à jour à la date d' impression et peuvent être modifiées sans avis préalable. Nous déclinons toute responsabilité pour les erreurs et les fautes d'impression. La copie et la reproduction de ce mode d'emploi ne sont permis qu'avec l'autorisation explicite de TELESTAR-DIGITAL GmbH. État : Septembre 2019

Tutti i dati tecnici e le funzioni descritte in queste istruzioni per l'uso sono aggiornate al momento della stampa e sono soggetti a modifiche senza preavviso. Non ci assumiamo alcuna responsabilità per errori di stampa. La copia e la duplicazione sono consentite solo con l'espressa autorizzazione della TELESTAR-DIGITAL GmbH. Aggiornato a: settembre 2019

Alle in deze bedieningshandleiding vermelde technische gegevens en beschreven functies komen overeen met de stand op het moment van de druk en kunnen zonder melding vooraf gewijzigd worden.

Voor drukfouten en vergissingen zijn we niet aansprakelijk.

Afschrift en kopiëren enkel met uitdrukkelijke toestemming van

TELESTAR-DIGITAL GmbH toegelaten.

Versie: september 2019